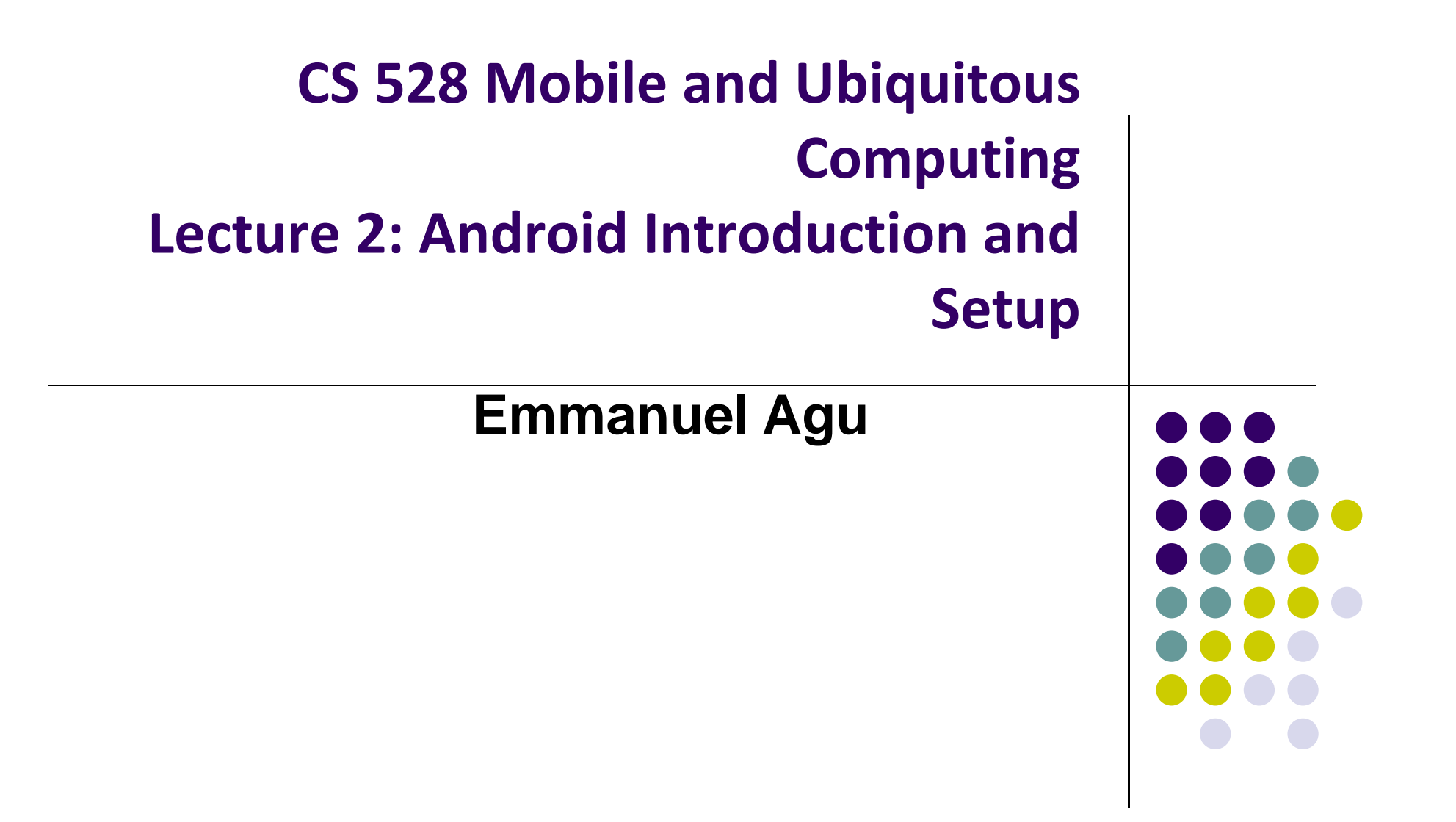

# **What is Android?**

• Android is world's leading mobile operating system

#### $\bullet$ **Google:**

- $\bullet$ Owns Android, maintains it, extends it
- $\bullet$ Distributes Android OS, developer tools, free to use
- $\bullet$ Runs Android app market

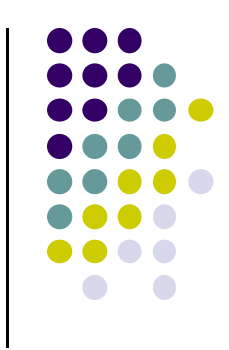

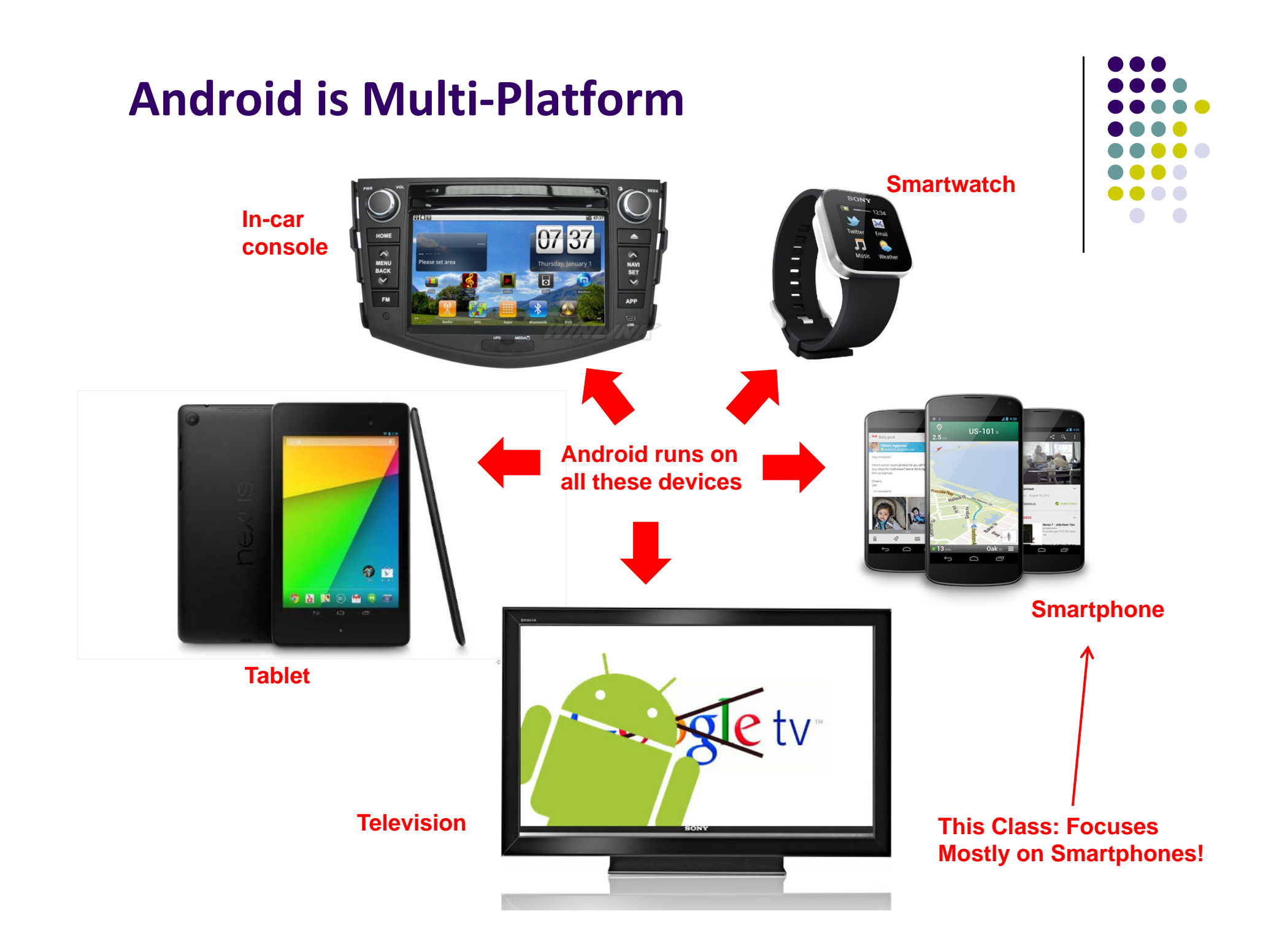

#### **Android Growth**

- $\bullet$ October 2015, 1.4 billion Android users (ref: WSJ)
- $\bullet$  1.6 million apps on the Android app market (ref: statista.com)
	- $\bullet$ Games, organizers, banking, entertainment, etc

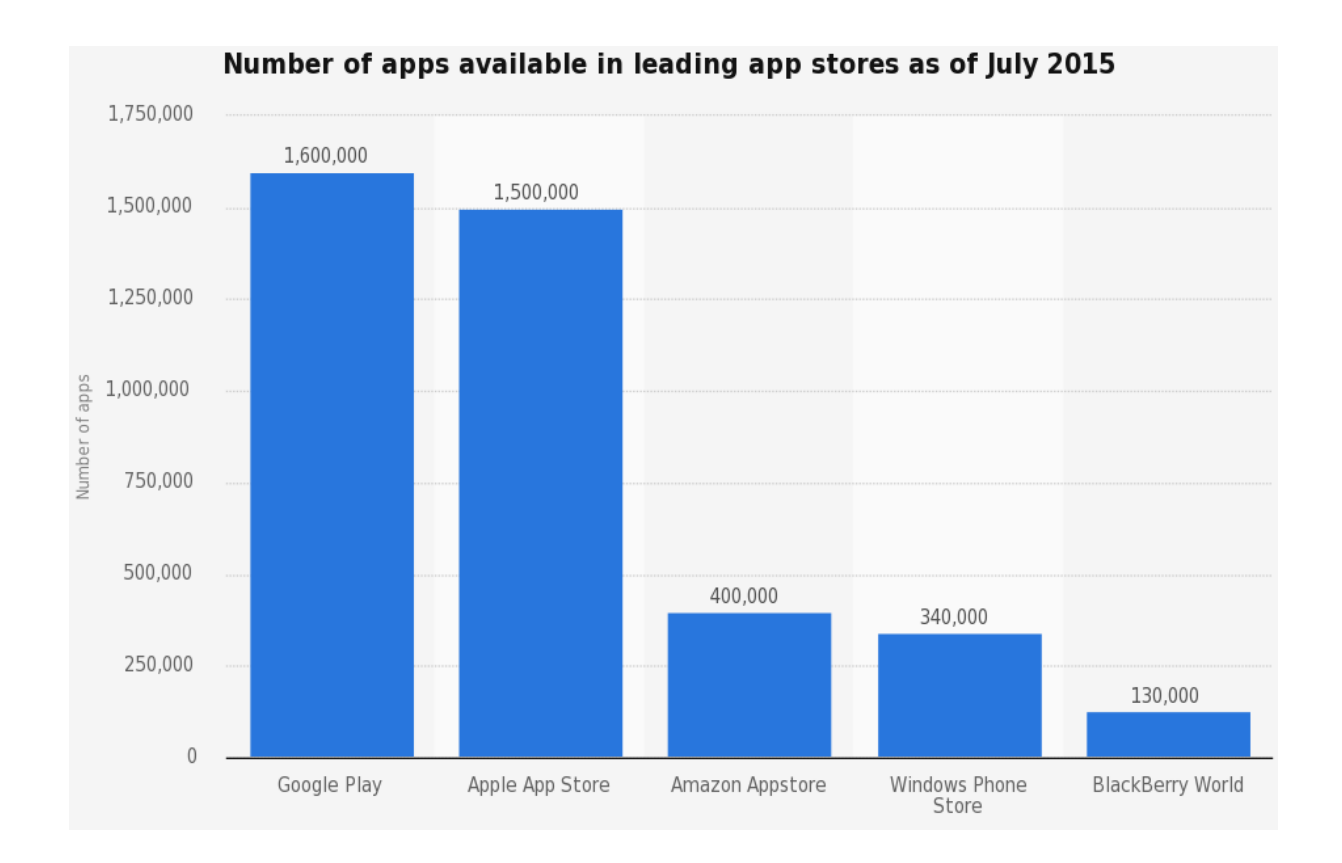

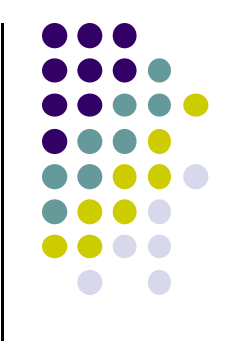

## **Other Types of Android Hardware (Apart from Smartphones)**

#### **Android Wearables: Smartwatches**

- $\bullet$ Minimal UI, at‐a‐glance
- $\bullet$  Mostly notifications, Not full functionality
	- $\bullet$  Voice Commands, phone calls
	- $\bullet$  Directions, texts, run apps
	- $\bullet$ Heart Rate monitor
	- $\bullet$ Count Steps
	- $\bullet$ Wireless charging

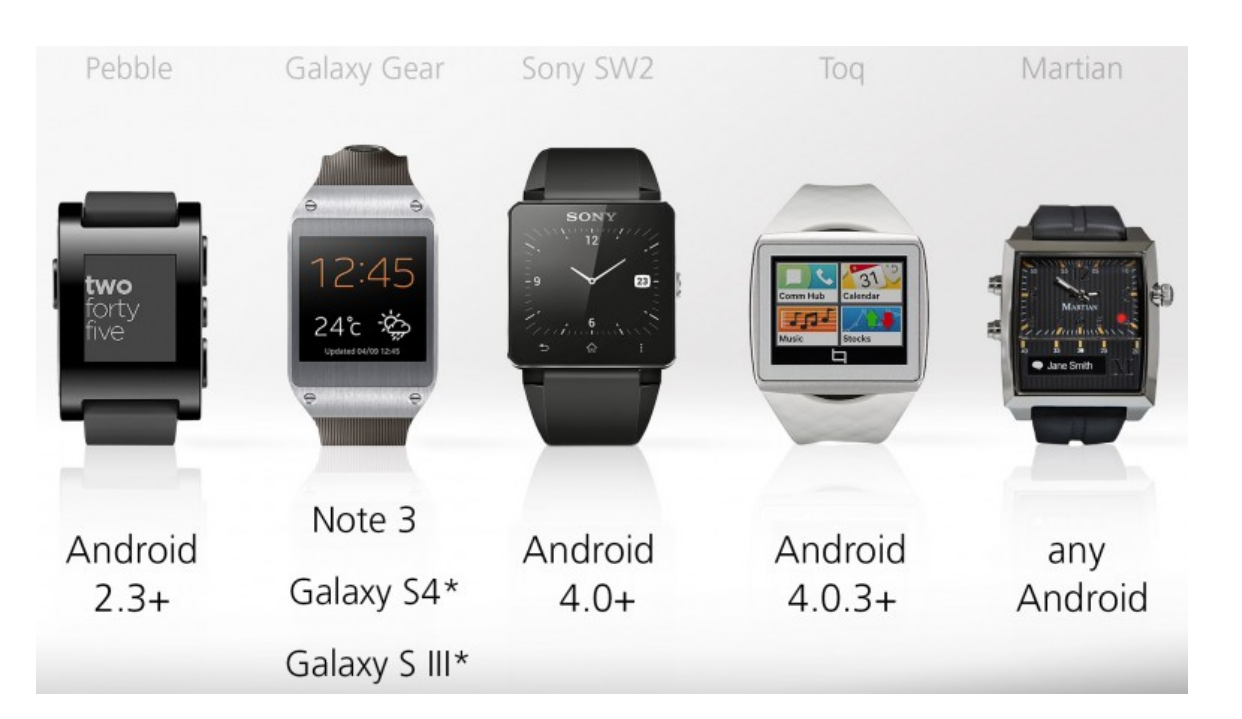

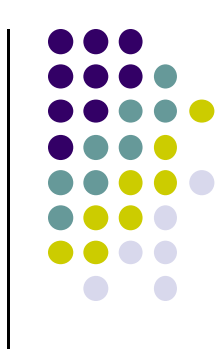

## **Android Wearables: Google Glass**

- Head-mounted display, displays information, touch-free
- $\bullet$ **Example application:** Records babies life steps
- $\bullet$  Features:
	- $\bullet$ Touchpad (on side), camera for photoes video, display, voice commands
- $\bullet$ Google recently announced discontinuing Google Glass

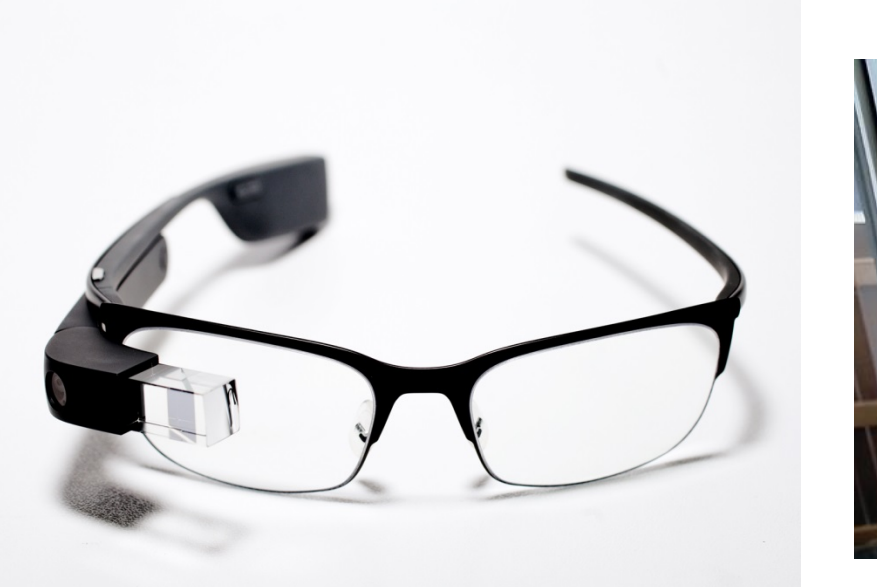

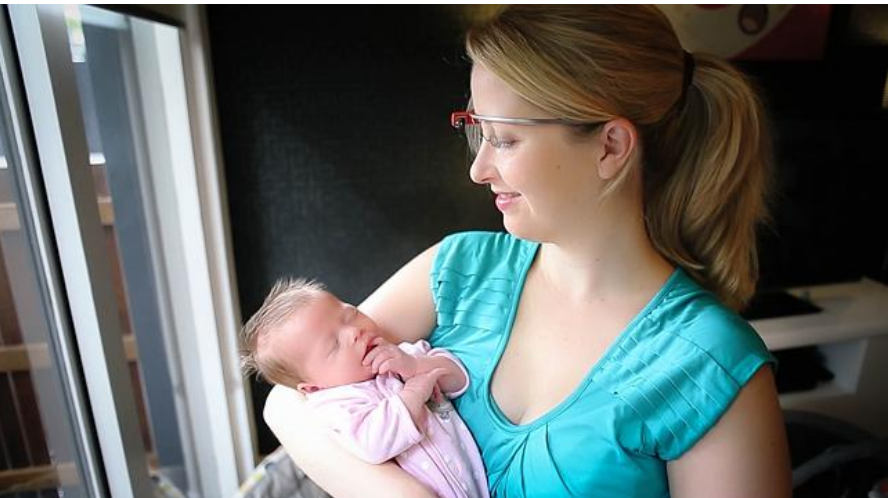

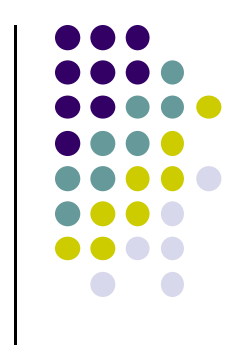

## **Android Hardware: TV programming**

- $\bullet$  Smart, interactive TV platform (Android 5.0) featuring:
	- $\bullet$ Recommends shows to user based on their watching habits
	- $\bullet$ Media apps downloadable from Google Play. E.g. Netflix streaming app
	- $\bullet$ Games
	- $\bullet$  Voice Search to answer questions. E.g. which movies were nominated for academy awards

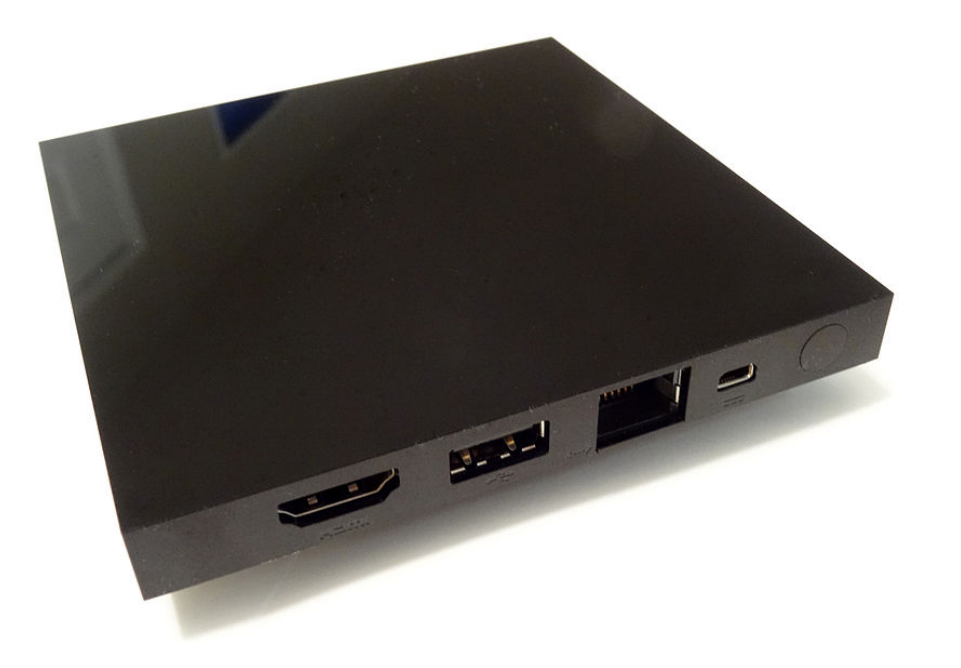

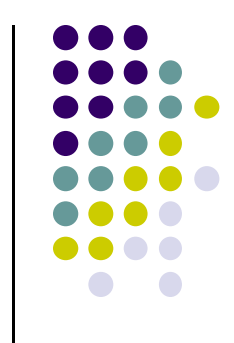

# **Android Hardware: in‐Car Entertainment and Navigation System**

- $\bullet$ Example: Honda Connect system
- $\bullet$ Integrated audio, phone, navigation, information system
- $\bullet$ Runs Android 4.0.4
- **Android Auto** announced by automotive alliance in Jan 2014

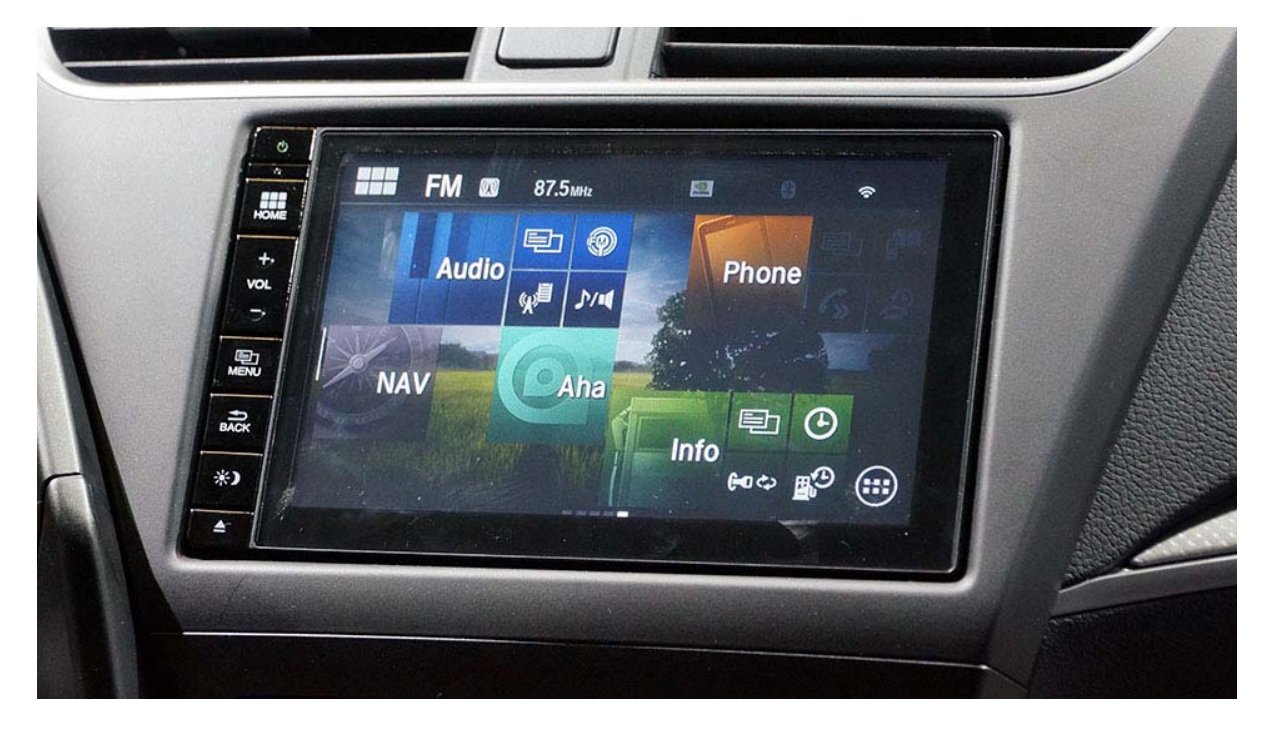

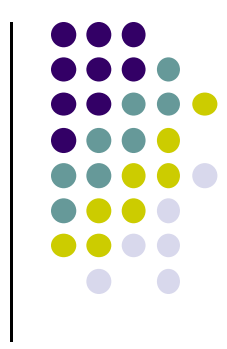

# **Android Versions**

- $\bullet$ Most recent Android version is Android L (6.0) or "Marshmall
- $\bullet$ Officially released December 7, 2015
- $\bullet$ Class will use Android 5.0 (lollipop)
- $\bullet$ Android version distribution as at January 4, 2016

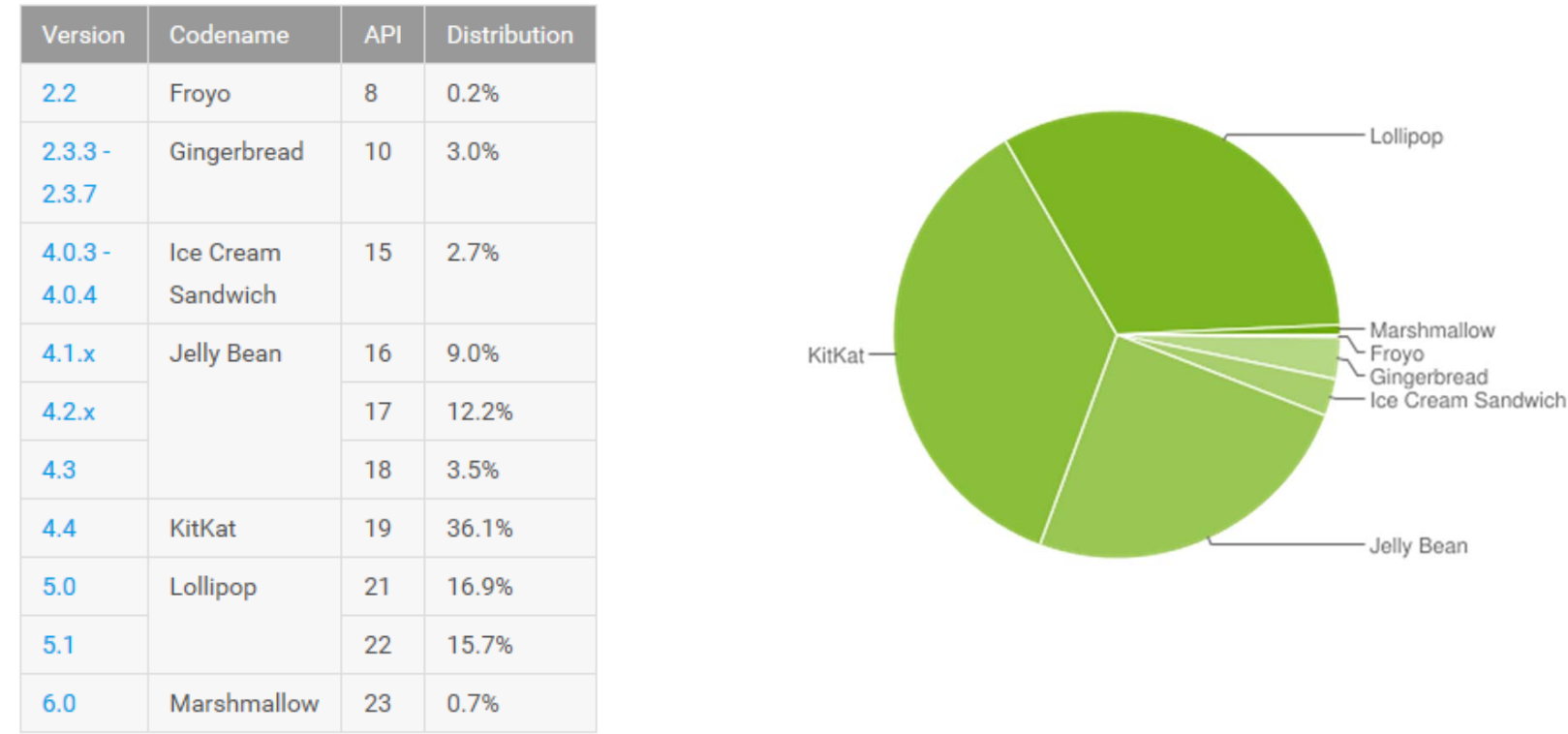

*Source: http://developer.android.com/about/dashboards/index.html*

## **Android Software Framework**

- $\bullet$ Android OS has Linux kernel, drivers
- $\bullet$ Android Applications: Programmed in Java
- Android Libraries: OpenGL ES (graphics), SQLite (database), etc

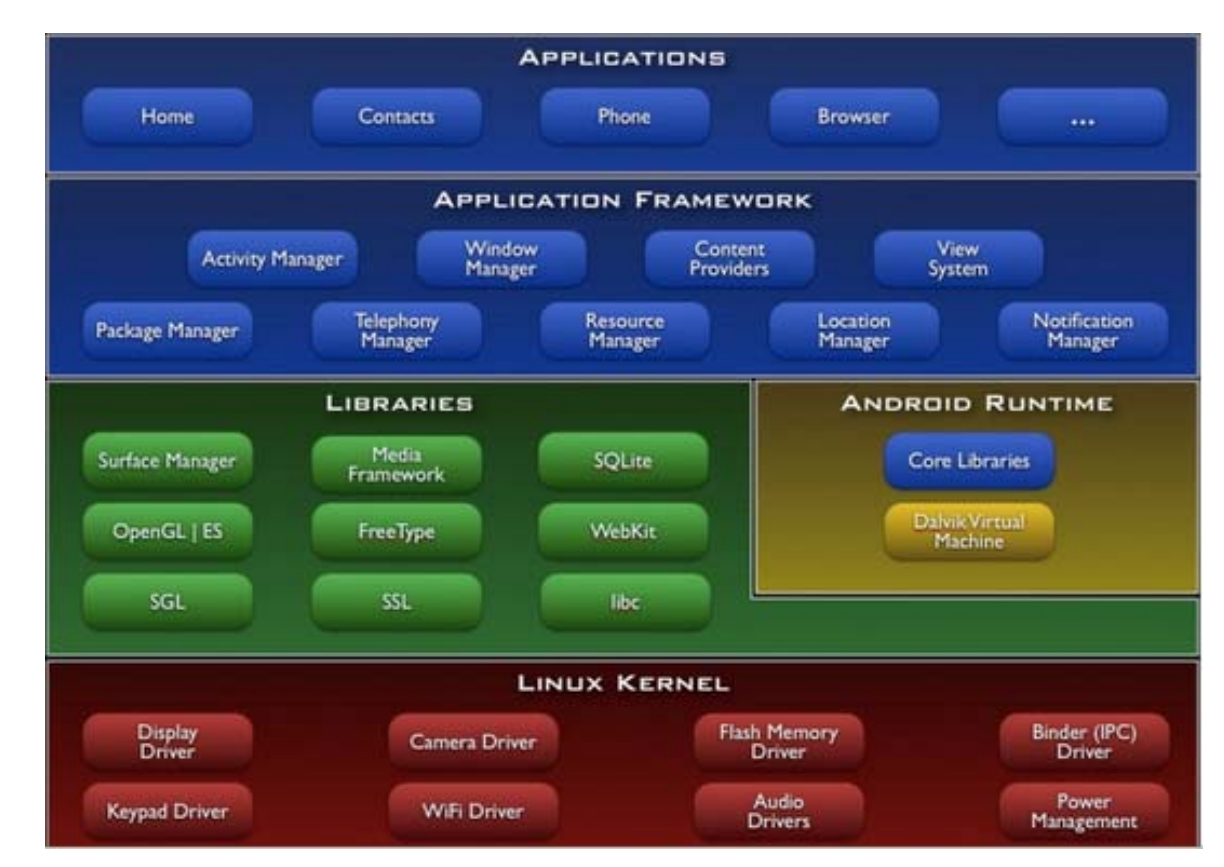

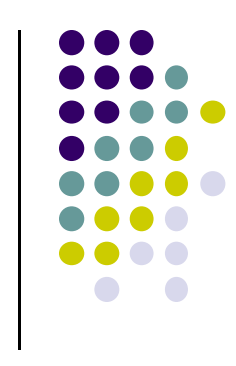

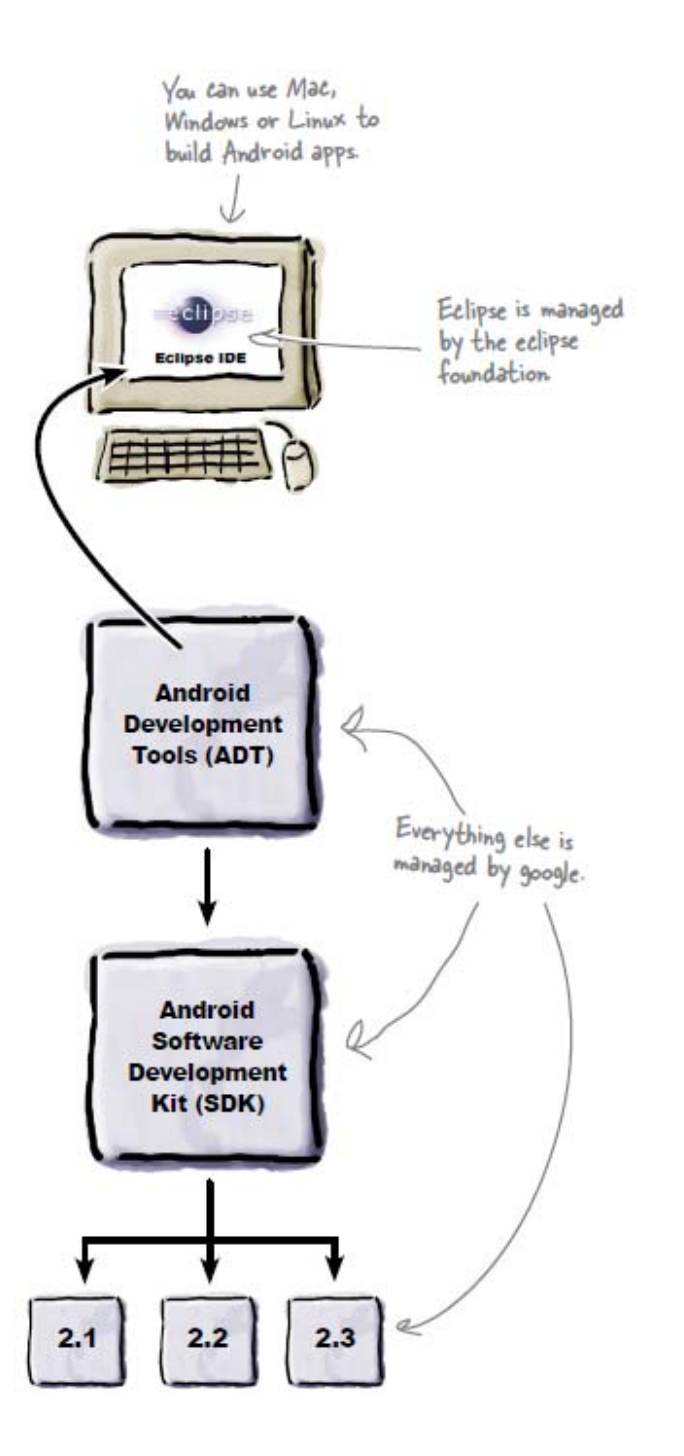

# **Old Developer Android Environment**

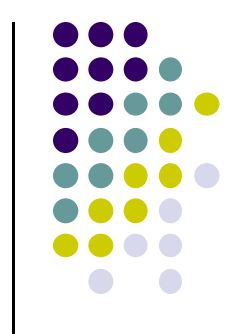

- $\bullet$  **Eclipse as IDE:** type code in, compile, not Android‐specific
- **Android Dev Tools (ADT):** Eclipse plugin, adds Android functionality
- **Android Software Dev Kit (SDK):** Tools to build, test and run apps
- **Packages:** Enables developing for various Android versions

## **New Android Environment: Android Studio**

- $\bullet$ Google developed it's own IDE called **Android Studio**
- $\bullet$ Combines tools in old development environment into 1
- $\bullet$  Cleaner interface specifically for Android Development (e.g. drag and drop app design)
- $\bullet$ In December 2014, Google announced it will stop supporting Eclipse IDE

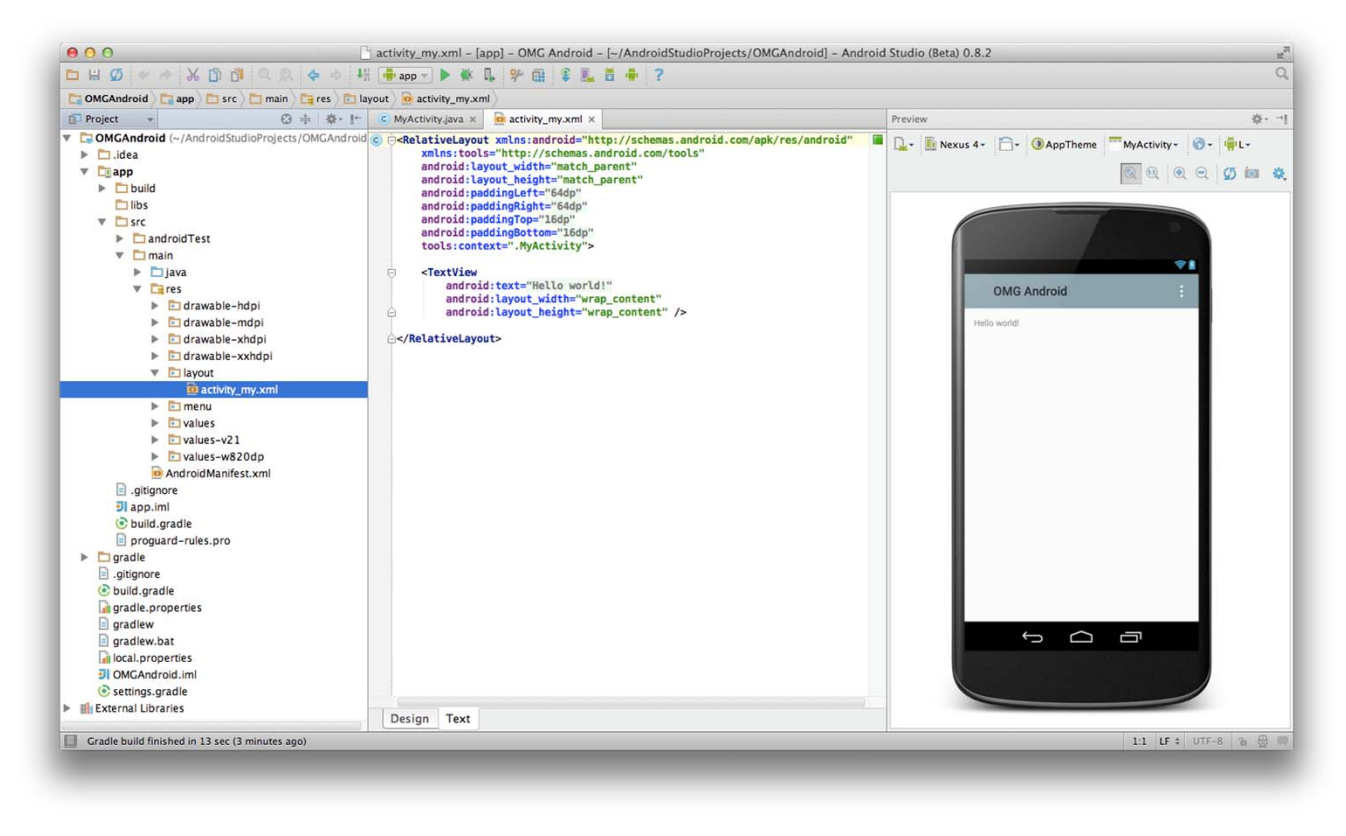

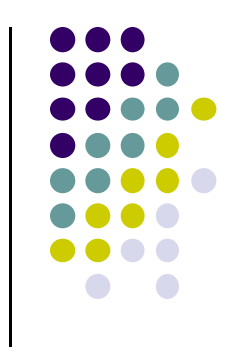

#### **Installing Android Studio**

- $\bullet$  **Step 1:** Install Java (at least version 1.7)
	- $\bullet$ **Note:** You may already have Java installed. Check first
- $\bullet$  **Step 2:** Set JAVA\_HOME system variable
	- $\bullet$ This variable tells applications that need Java where it is installed
- $\bullet$ **Step 3:** Install Android Studio (version 1.1 is the latest)
- $\bullet$  Bucky Roberts (thenewboston): nice youtube Android tutorials
	- $\bullet$ **Tutorial 1:** Install Java [ Watch it ]
	- $\bullet$ **Tutorial 2:** Install Android Studio [ Watch it ]

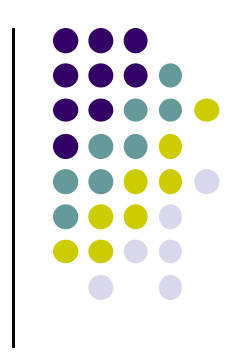

### **Where to Run Android App**

- **•** Android app can run on:
	- $\bullet$ Real phone (or device)
	- $\bullet$ Emulator (software version of phone)

Emulated phone in Android Studio

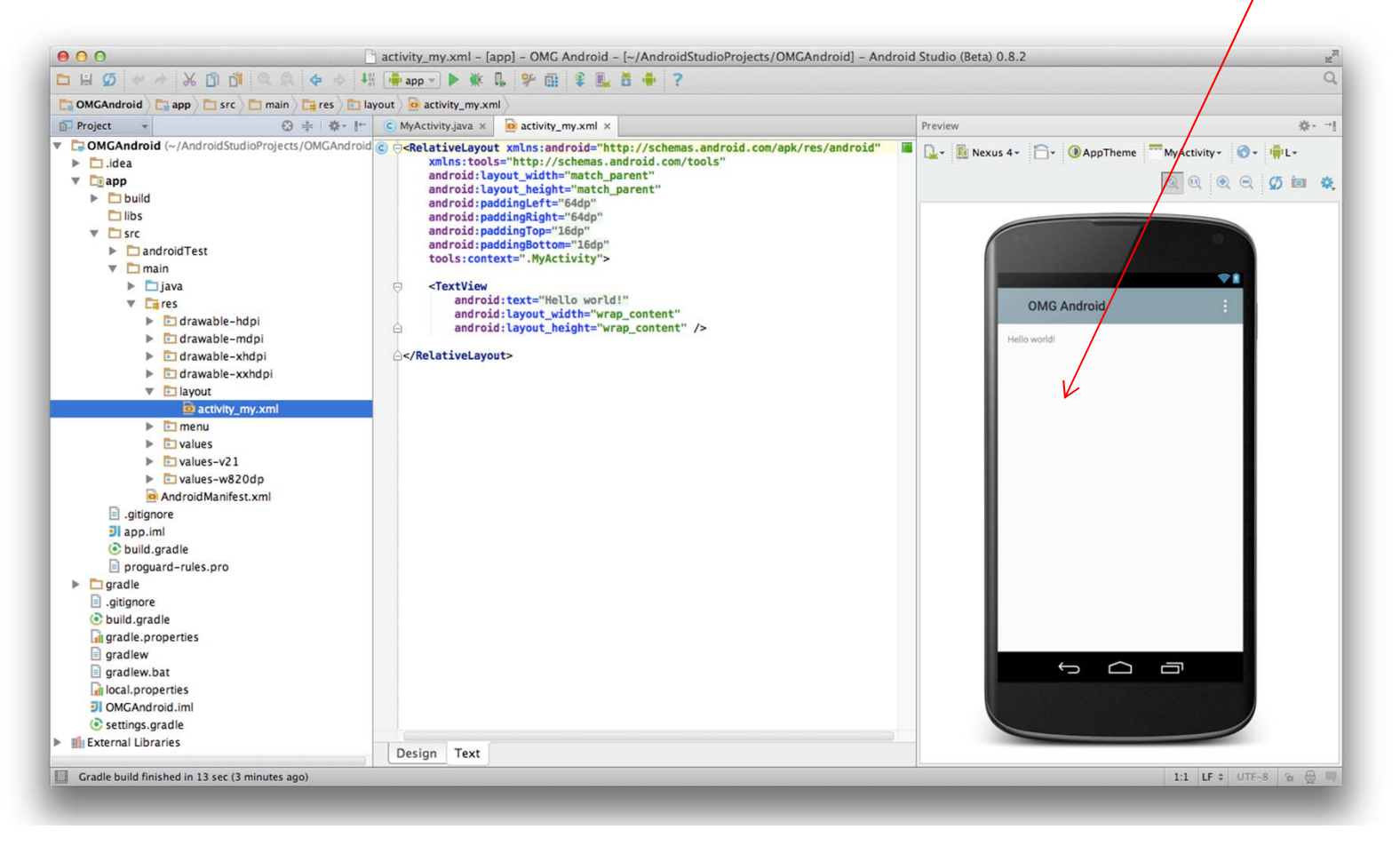

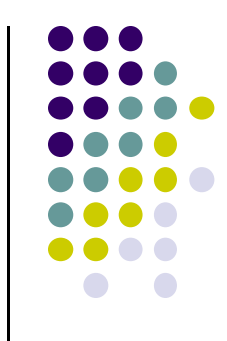

#### **Running Android App on Real Phone**

• Need USB cord to copy app over from development PC to phone

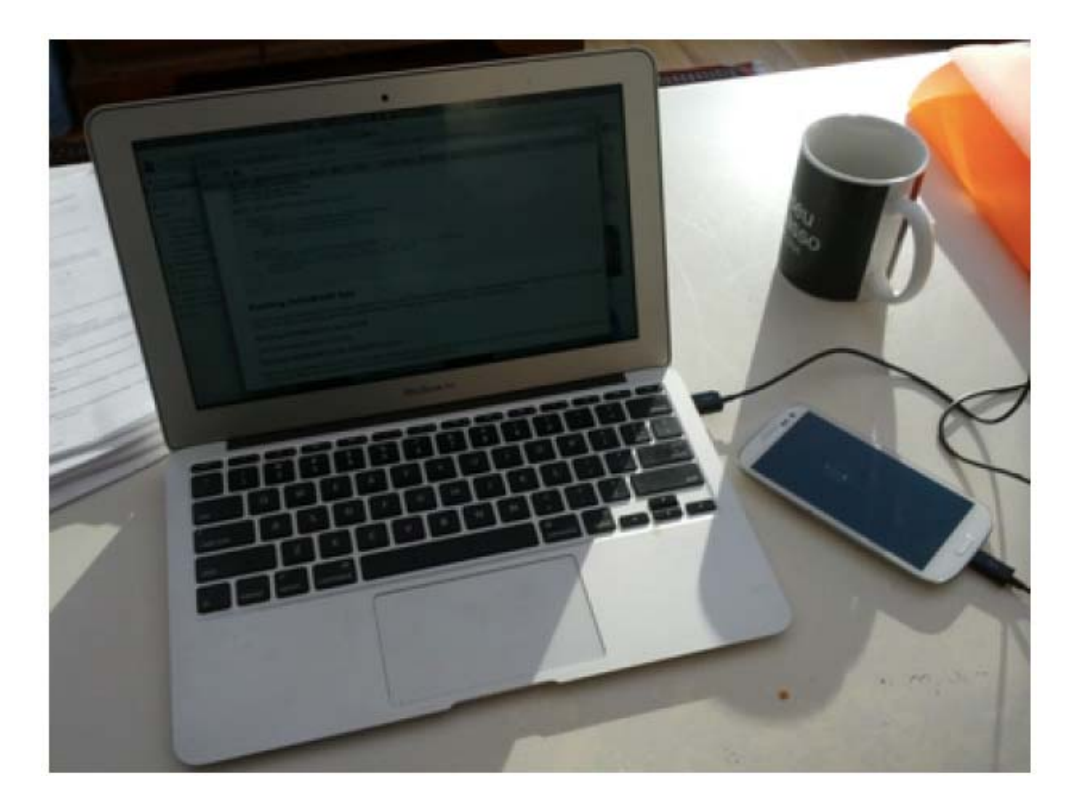

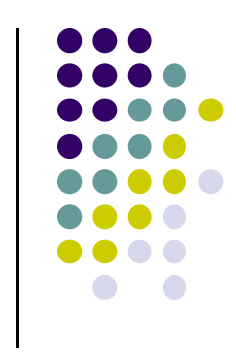

### **Emulator Vs Real Phone Pros and Cons**

#### $\bullet$ Pros:

- $\bullet$ Conveniently test app on basic hardware by clicking in software
- $\bullet$  Easy to test app on various devices (phones, tablets, TVs, etc), various screen sizes

#### $\bullet$ Cons:

- $\bullet$ Some hardware missing, especially hardware for sensing environment
- $\bullet$ E.g. GPS, camera, video recording, etc

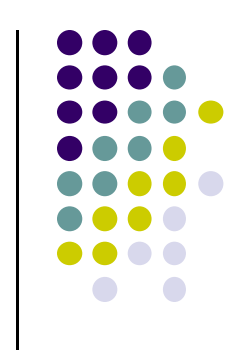

## **Emulator Limitations**

#### • No support for

- Phone calls (calling or receiving)
- USB connections
- Camera/video capture (input)
- Bluetooth
- **Sensors, acccelerometer, gyroscope, etc**
- Device-attached headphones
- $\bullet$ Determining connected state
- $\bullet$ Determining battery charge level and AC charging state
- $\bullet$ Determining SD card insert/eject

#### • Slow!!!

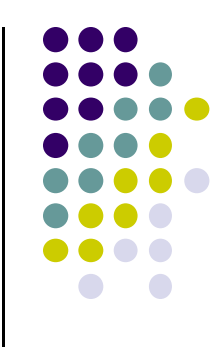

#### **Setting up your Project**

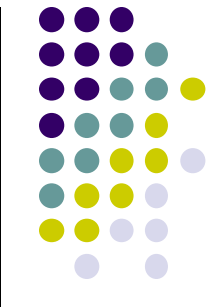

- After installing Android Studio, need to set up your project
- $\bullet$  Tutorial: Android App Development for Beginners ‐ 3
	- –Setting up your project by Bucky Roberts (thenewboston)
	- $\bullet$ https://www.youtube.com/watch?v=r4oIez0sfvY
- Main steps to set up Android Project
	- $\bullet$ Start <sup>a</sup> new Android Project
	- $\bullet$ Configure new Android Project (select app name, domain name, etc)
	- $\bullet$ Set platform and minimum SDK
	- $\bullet$ Add an Activity

## **Start a new Android Project**

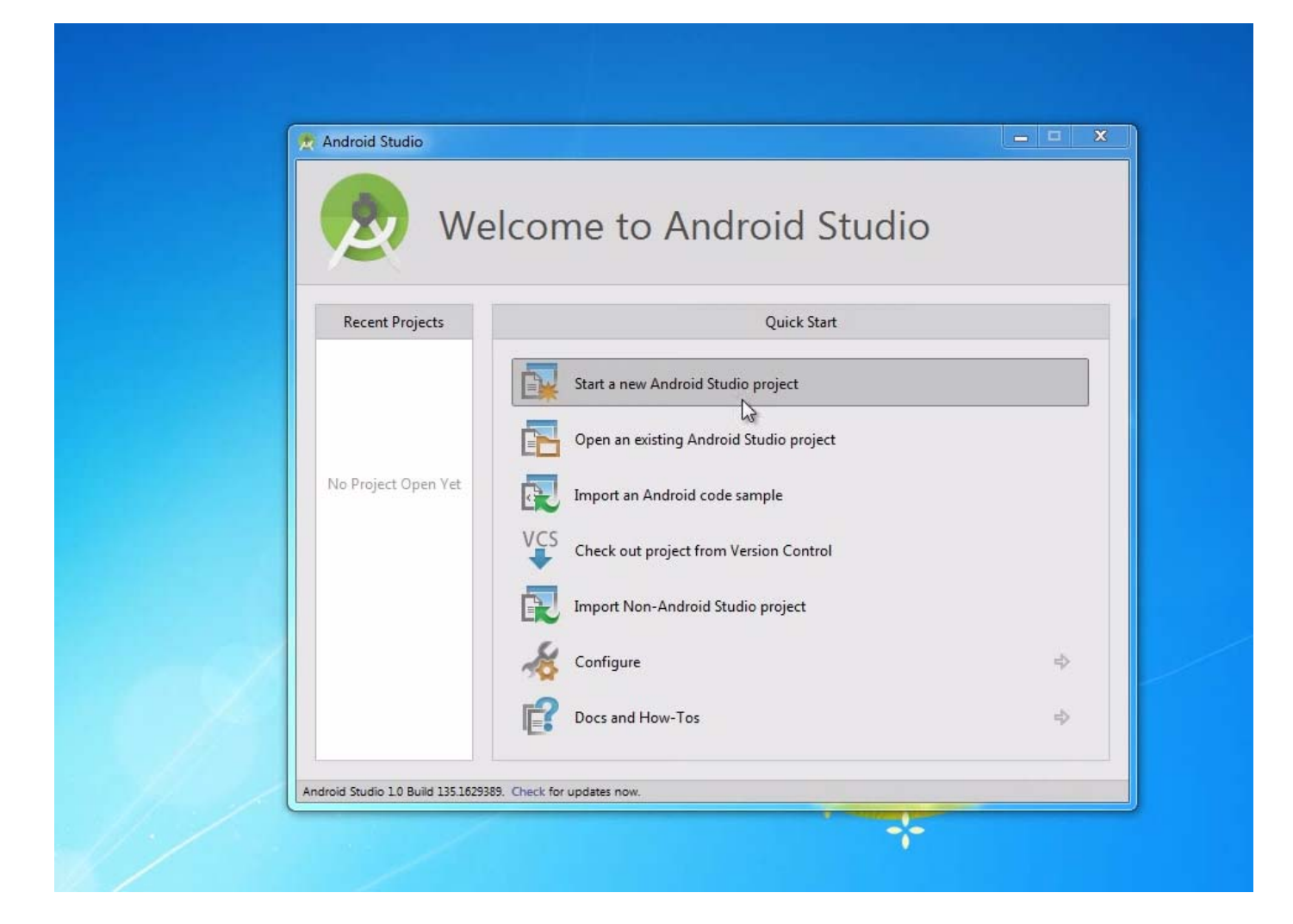

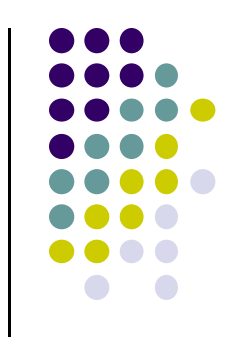

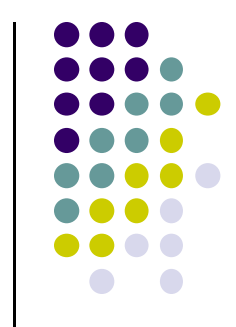

# **Add an Activity (Blank Activity is Simplest)**

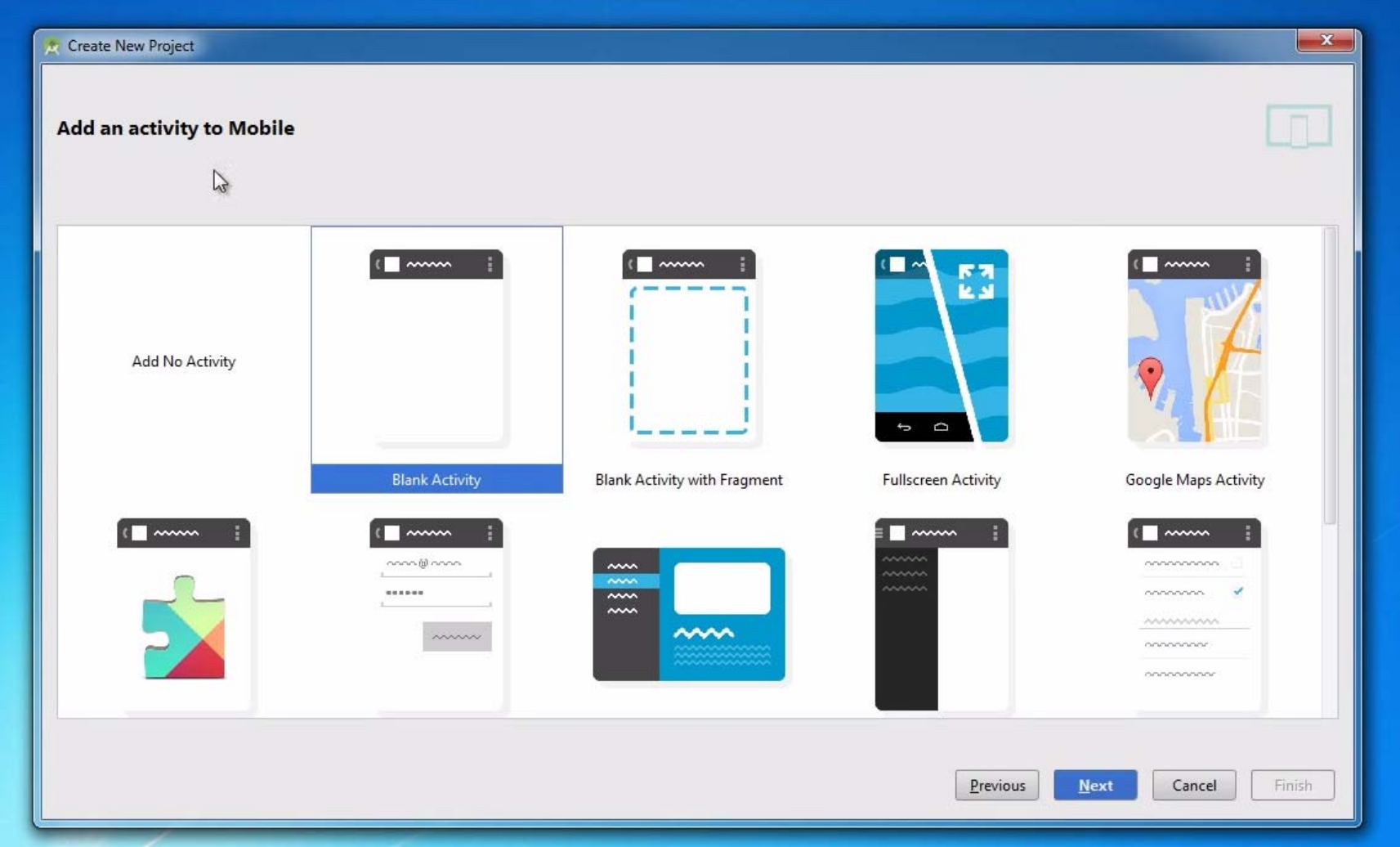

#### **Running <sup>a</sup> Simple App**

- $\bullet$  Tutorial 4: Android App Development for Beginners ‐ 4 – Running <sup>a</sup> Simple App [10:48 mins] by Bucky Roberts
	- $\bullet$ https://www.youtube.com/watch?v=qKRWC3Q8wRw

#### $\bullet$ Main steps

- $\bullet$ Run Android Studio
- $\bullet$ Fix any remaining issues
- $\bullet$ Run AVD, select virtual device
- $\bullet$ Run App on selected virtual device

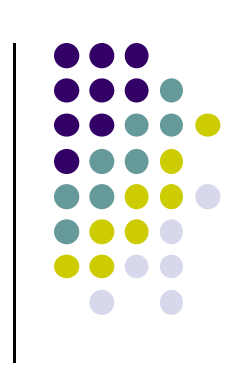

#### **Open Android Studio**

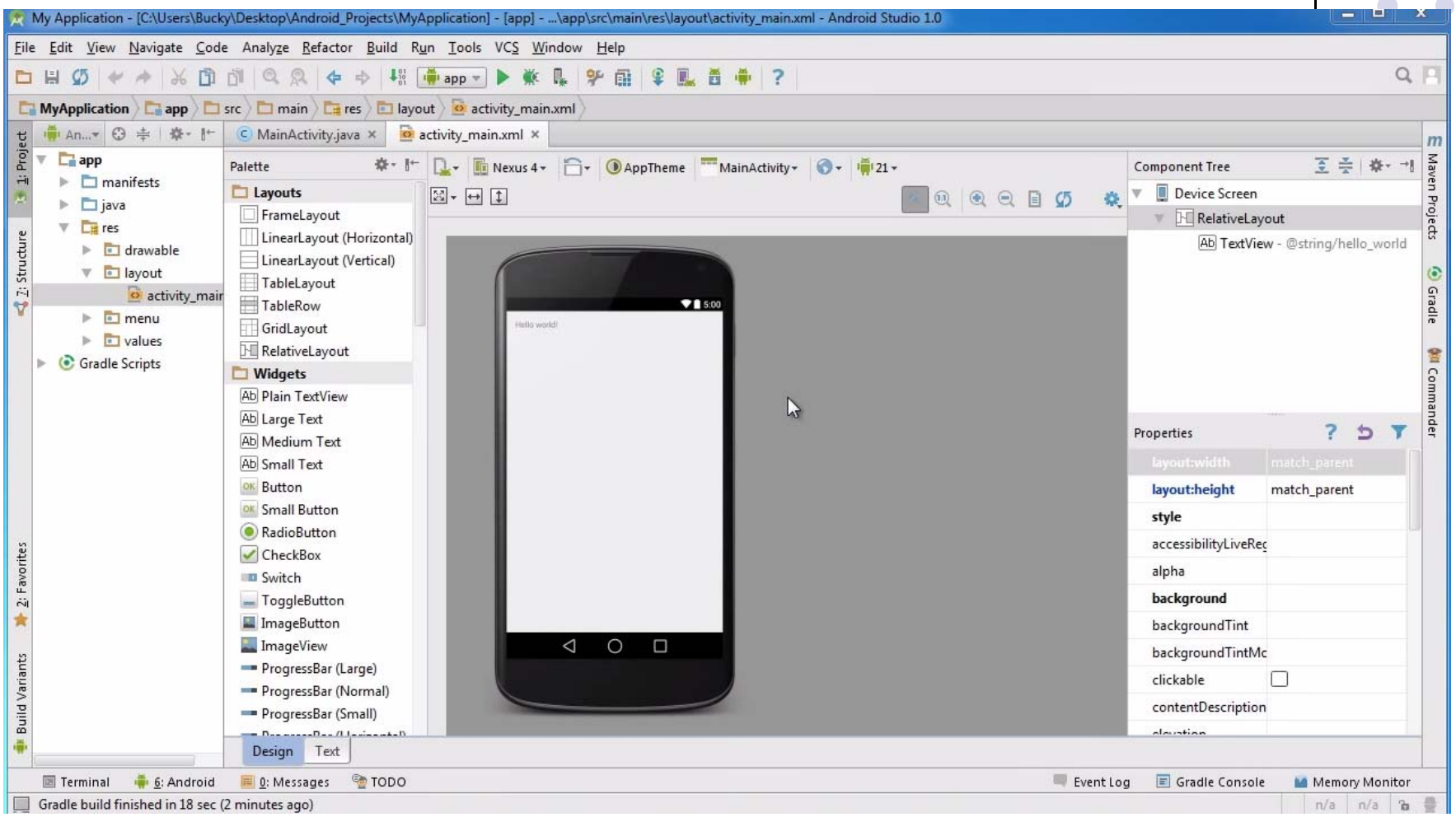

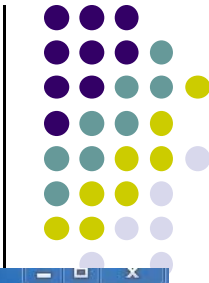

### **Run AVD Manager**

 $\div\mathrm{i}$ 

 $\triangleq$  2: Structure

**Build Variants** 

墨

2: Favorites

含

m

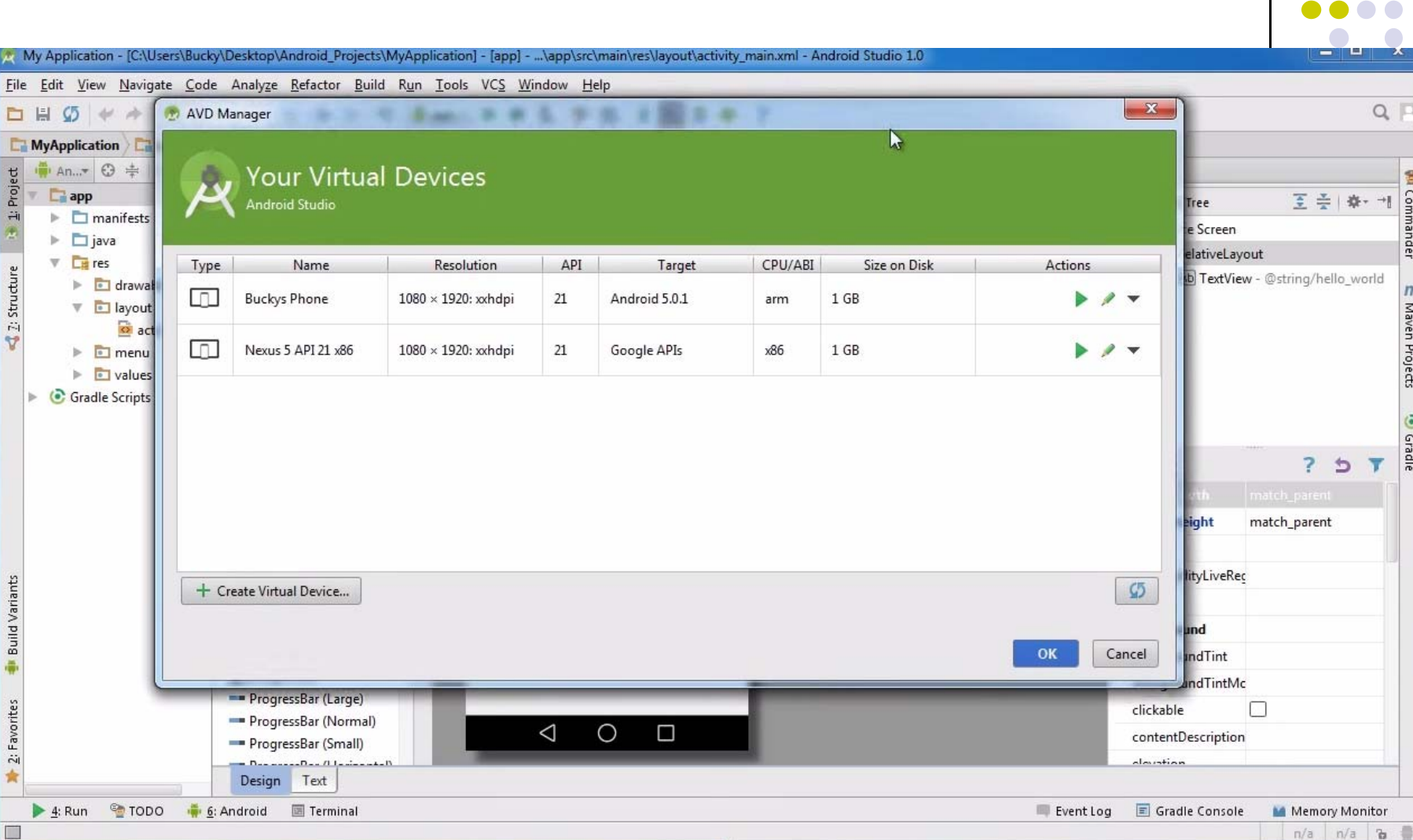

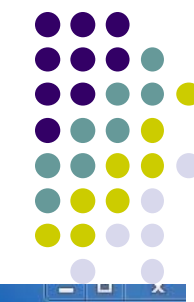

đel

 $\overline{m}$ 

Maven Projects

**O** Gradle

## **How to Run the App?**

#### Click here to run the app

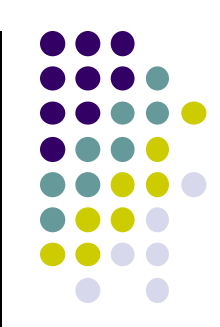

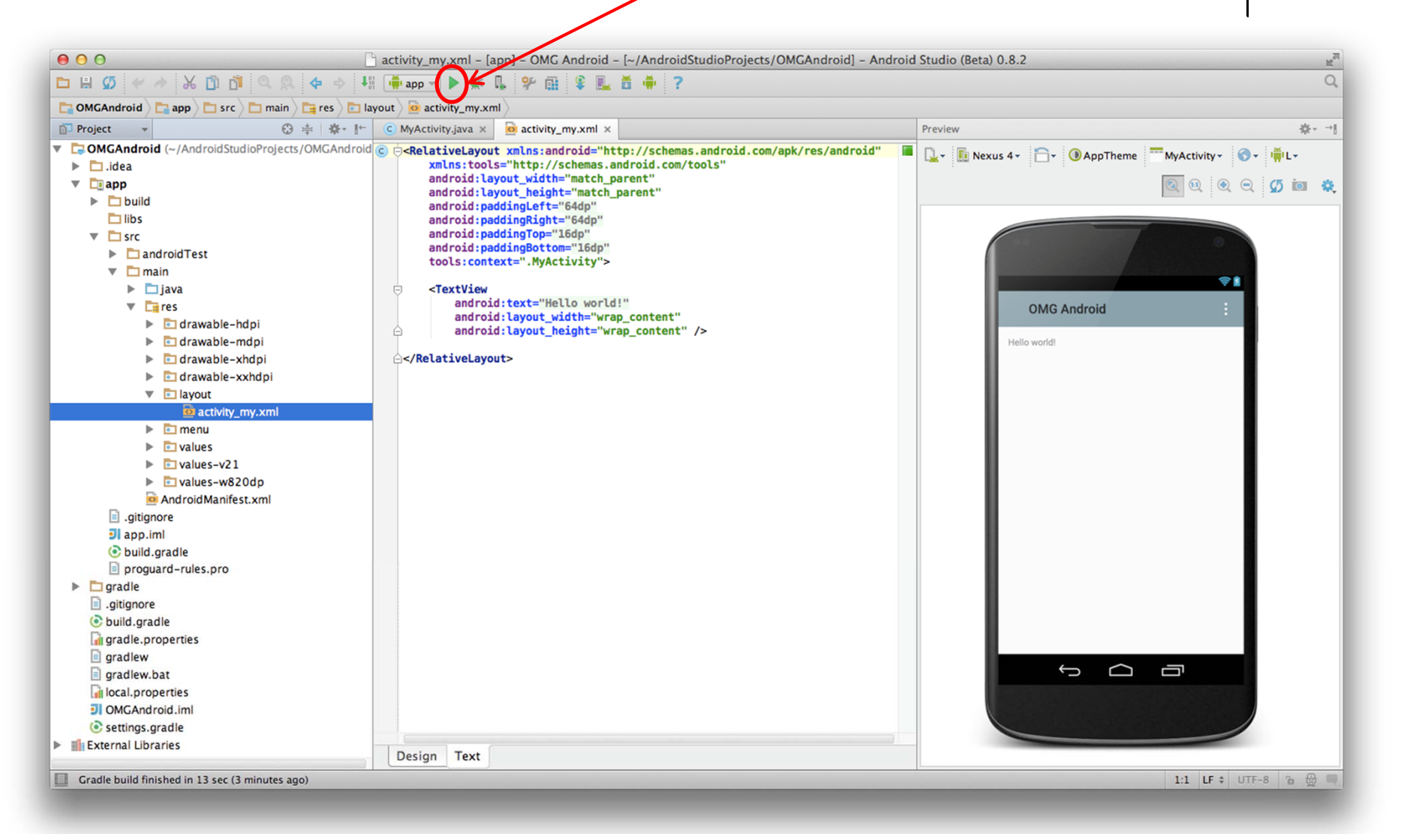

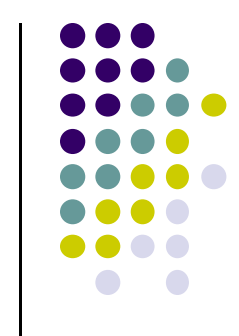

### **Run App on Virtual Device (Phone)**

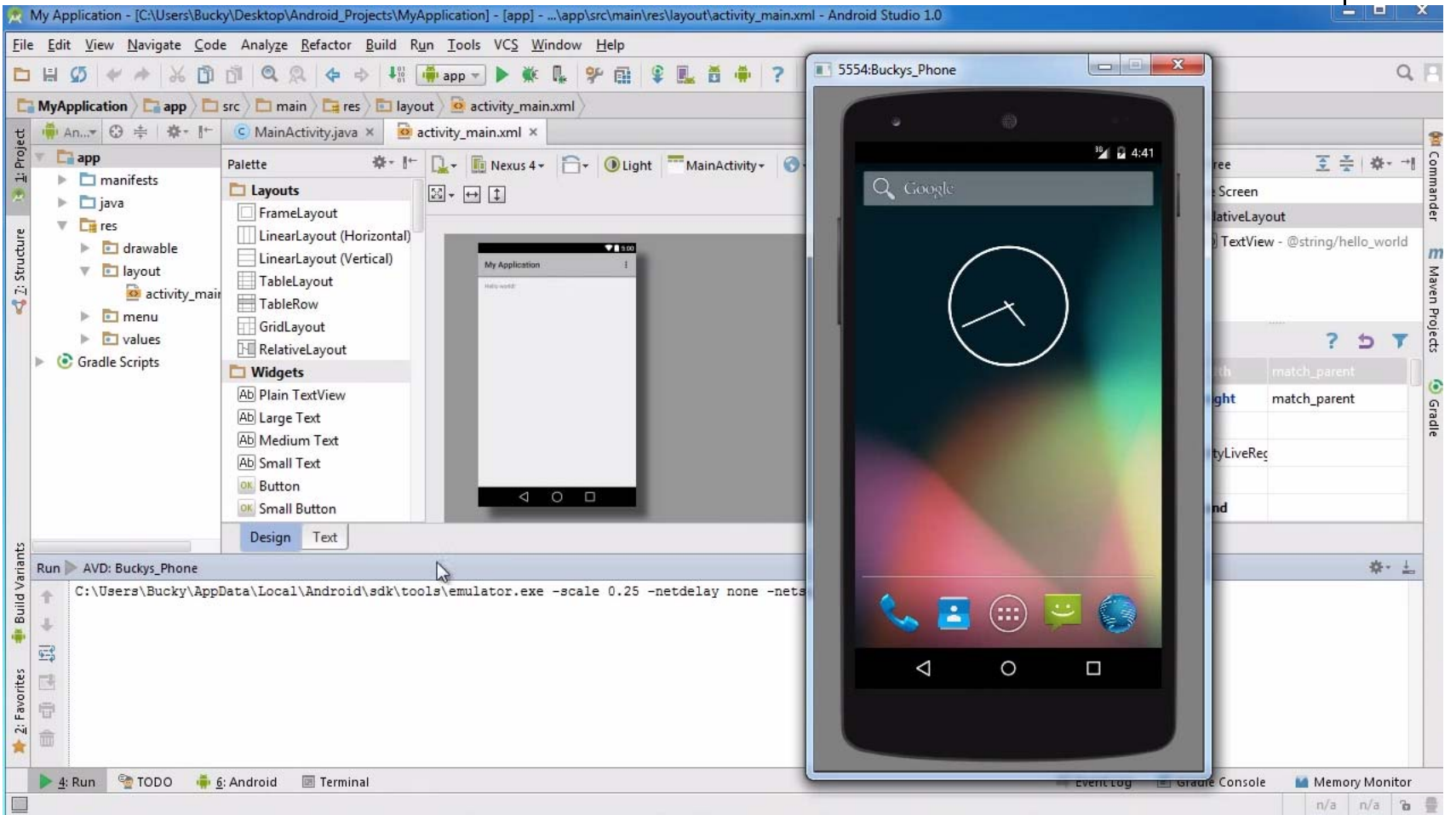

### **Tour of Android Studio Interface**

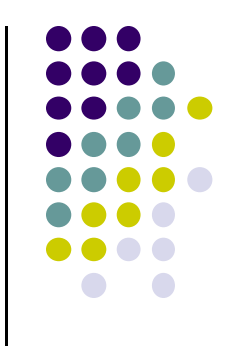

- Tutorial 5: Tour of Android Studio Interface [6:01 mins]
	- $\bullet$ https://www.youtube.com/watch?v=‐pdTqBq2TFQ
- Quick overview of main sections of Android Studio
	- $\bullet$ Windows menu bar
	- $\bullet$ Android tool bar
	- $\bullet$ Project window
	- $\bullet$ Editor Window
	- $\bullet$ Palette for Drag‐and‐Drop Design of Android buttons
- More detailed coverage of specific UI aspects later

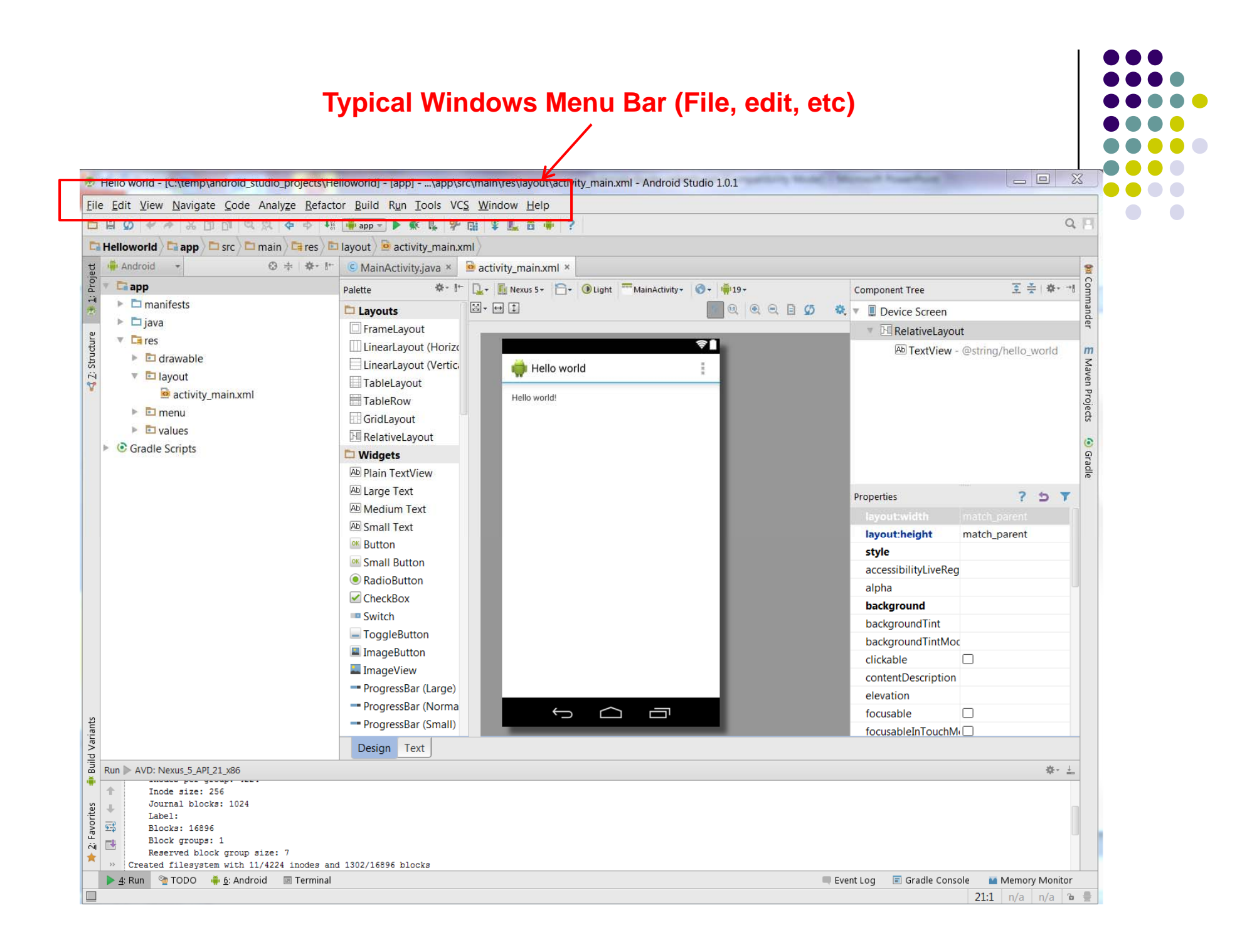

#### **Tool Bar: Shortcuts to Frequently used Android-specific Functions (E.g. One-click access to SDK manager)**

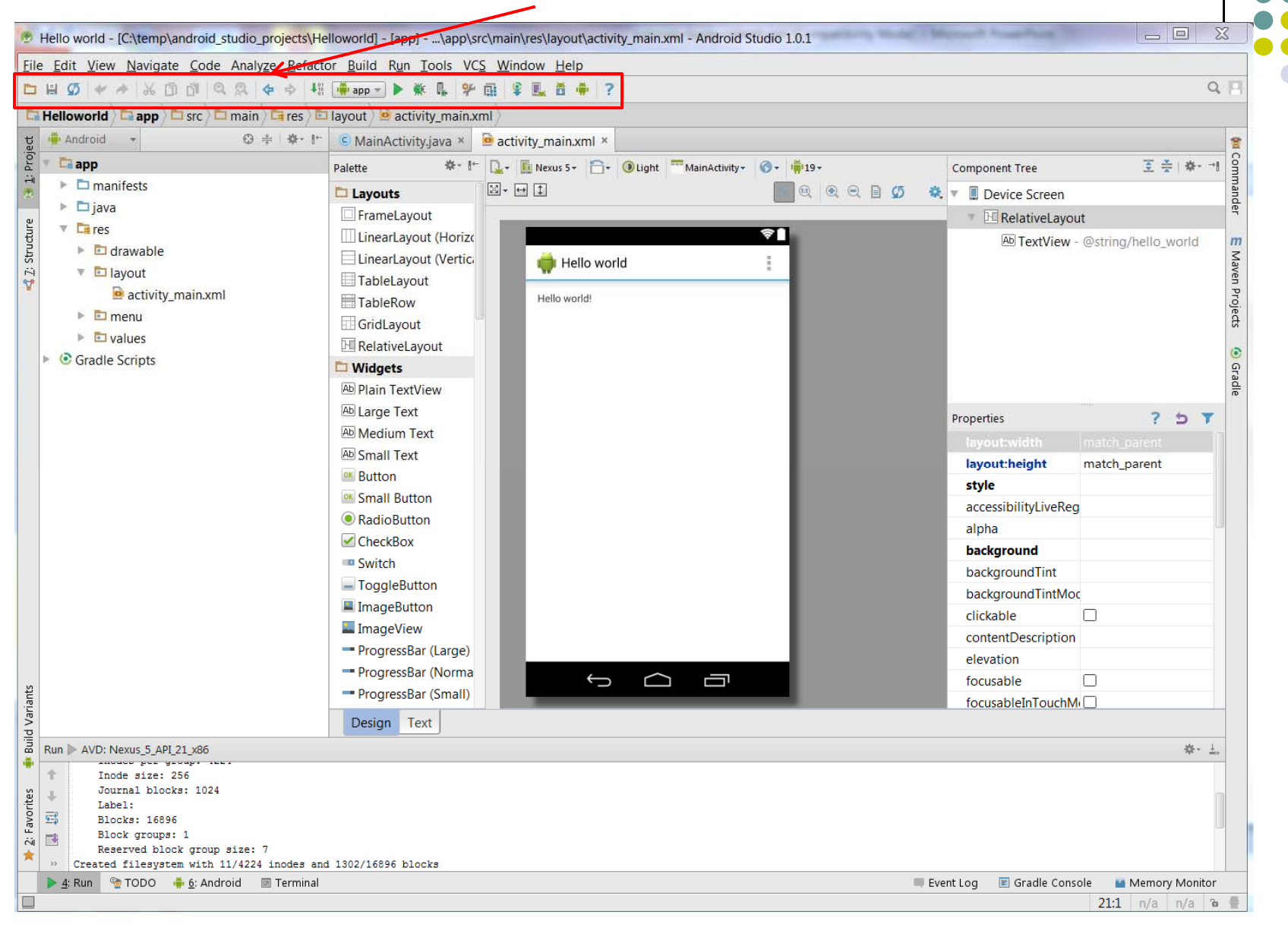

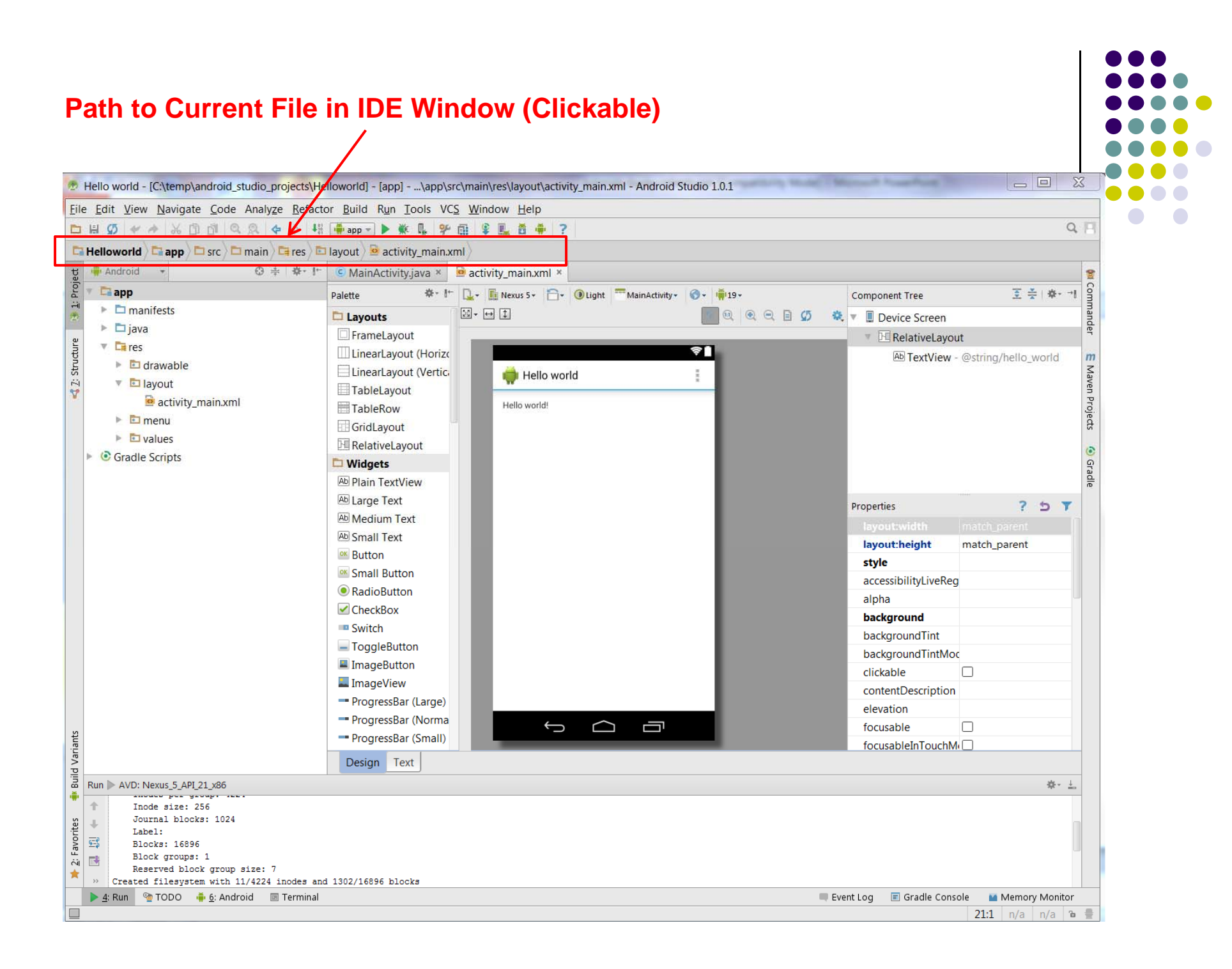

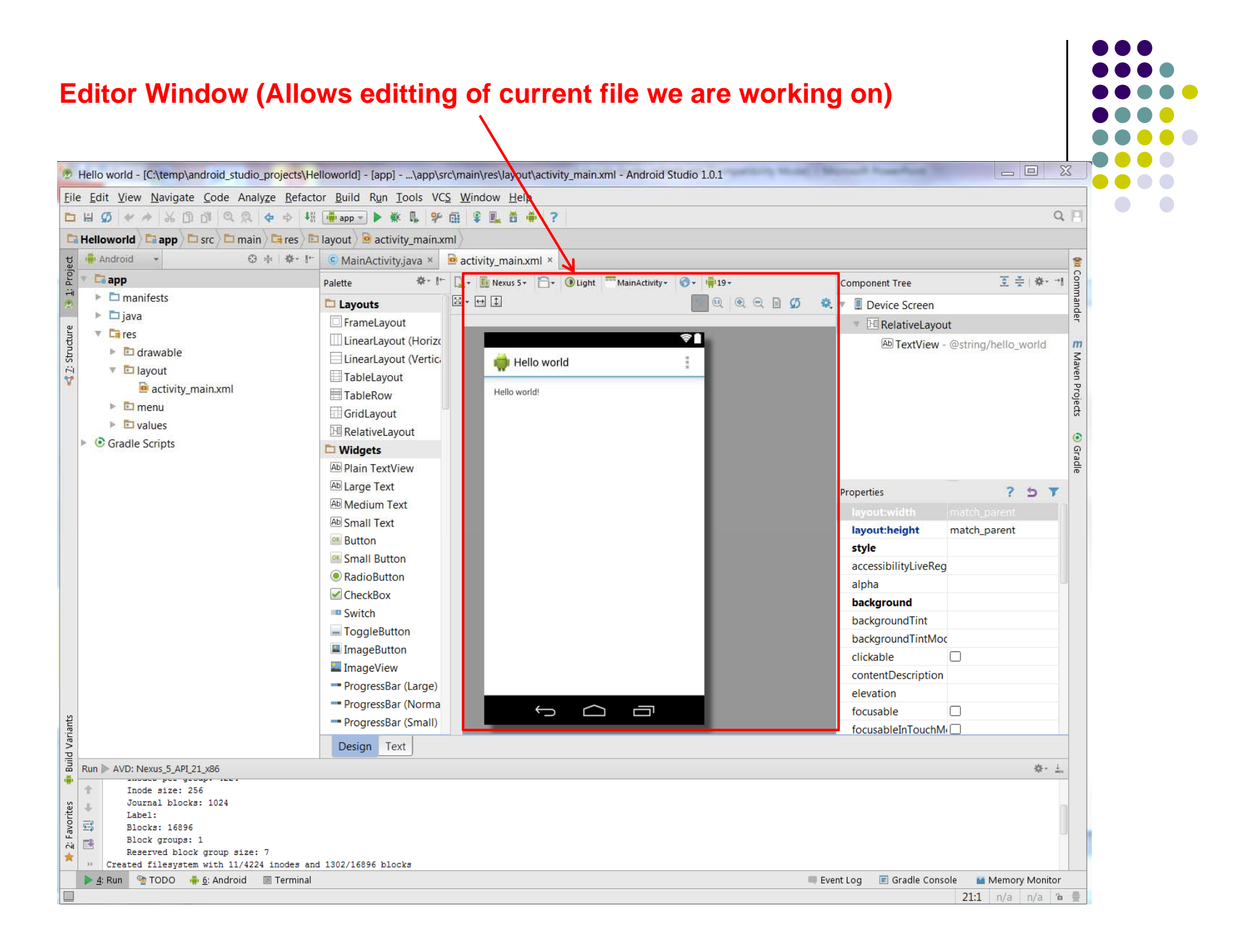

#### **Clicking on Editor Window Tabs switches between Java code and Visual Interface** $\overline{\phantom{a}}$

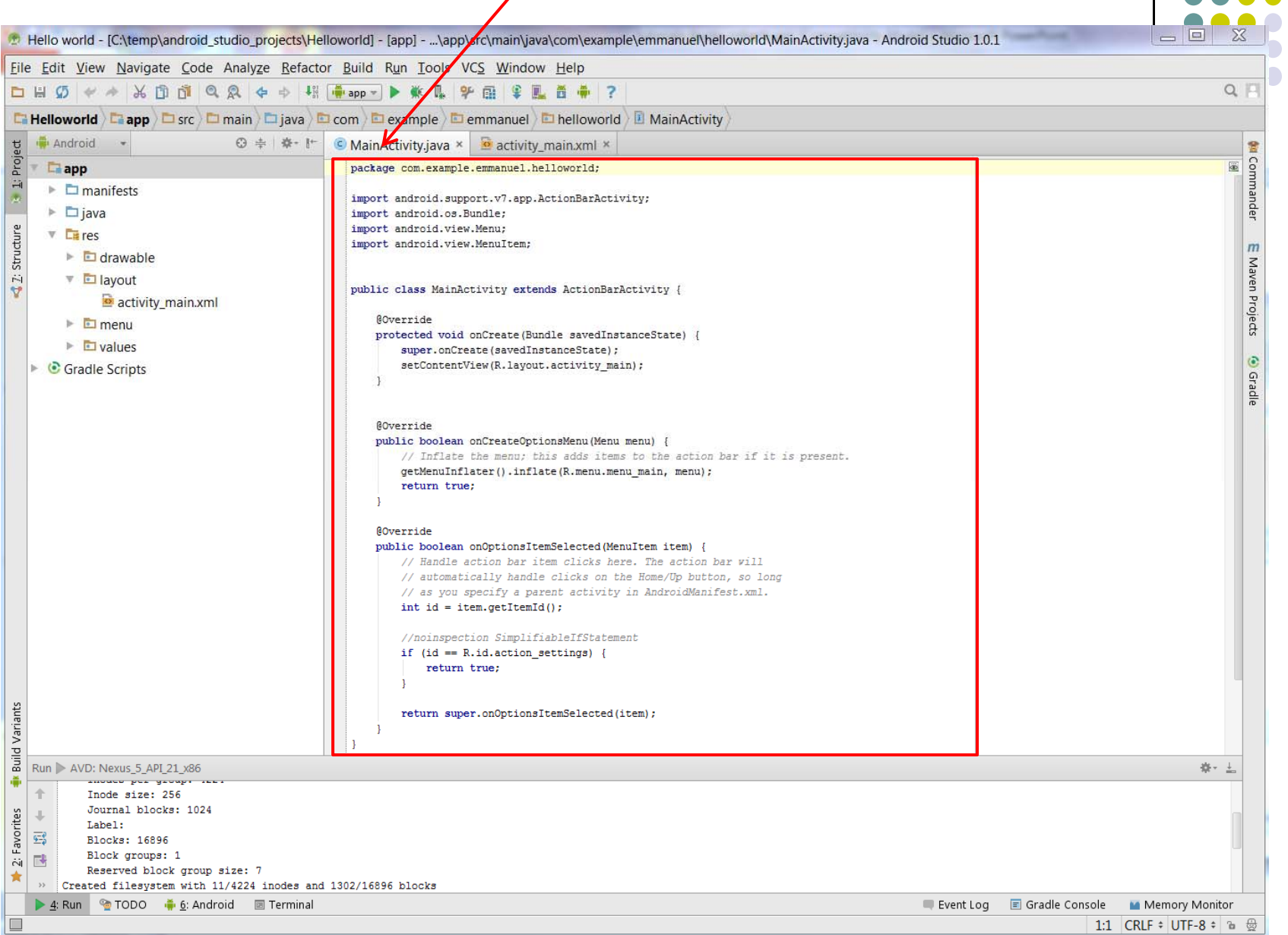

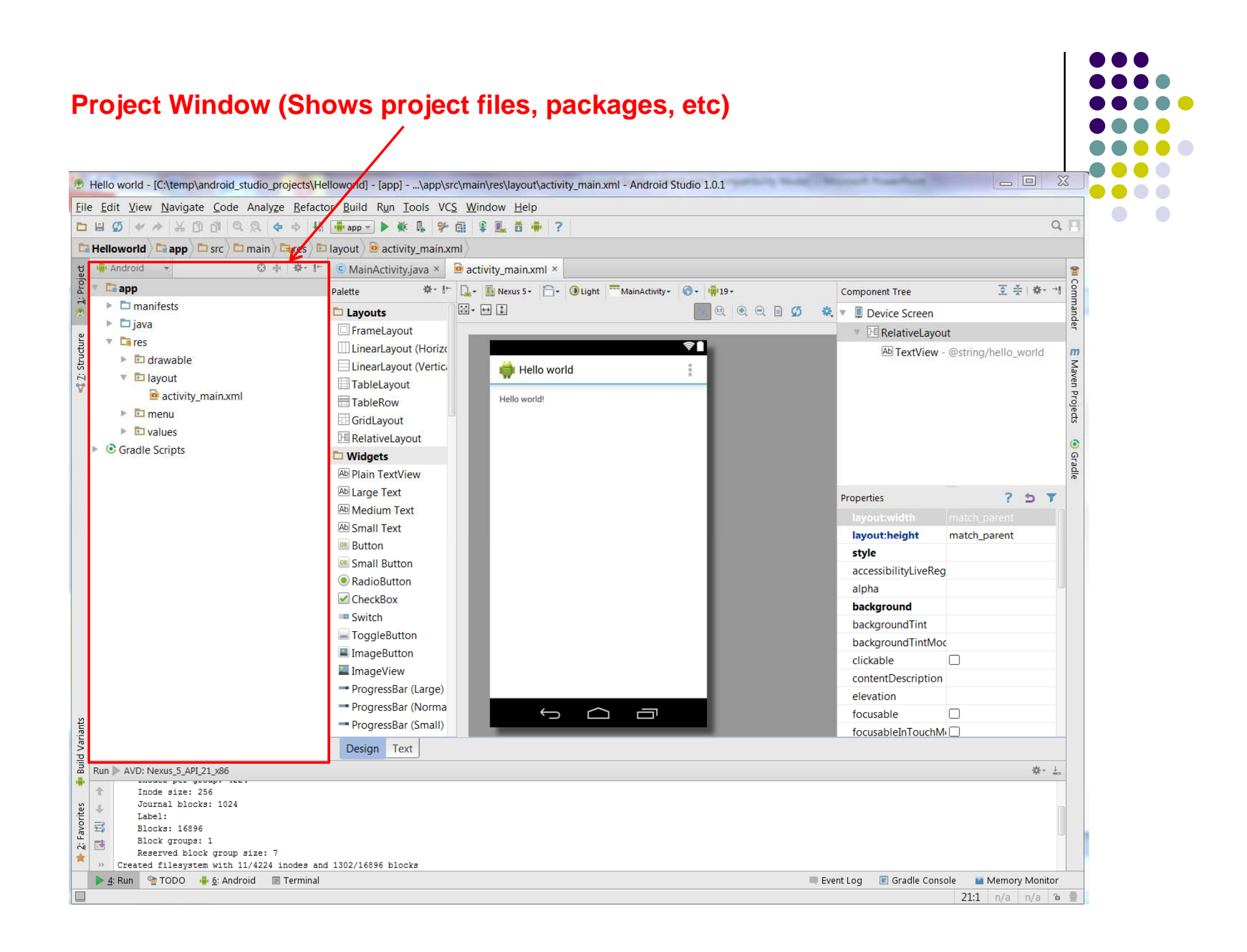

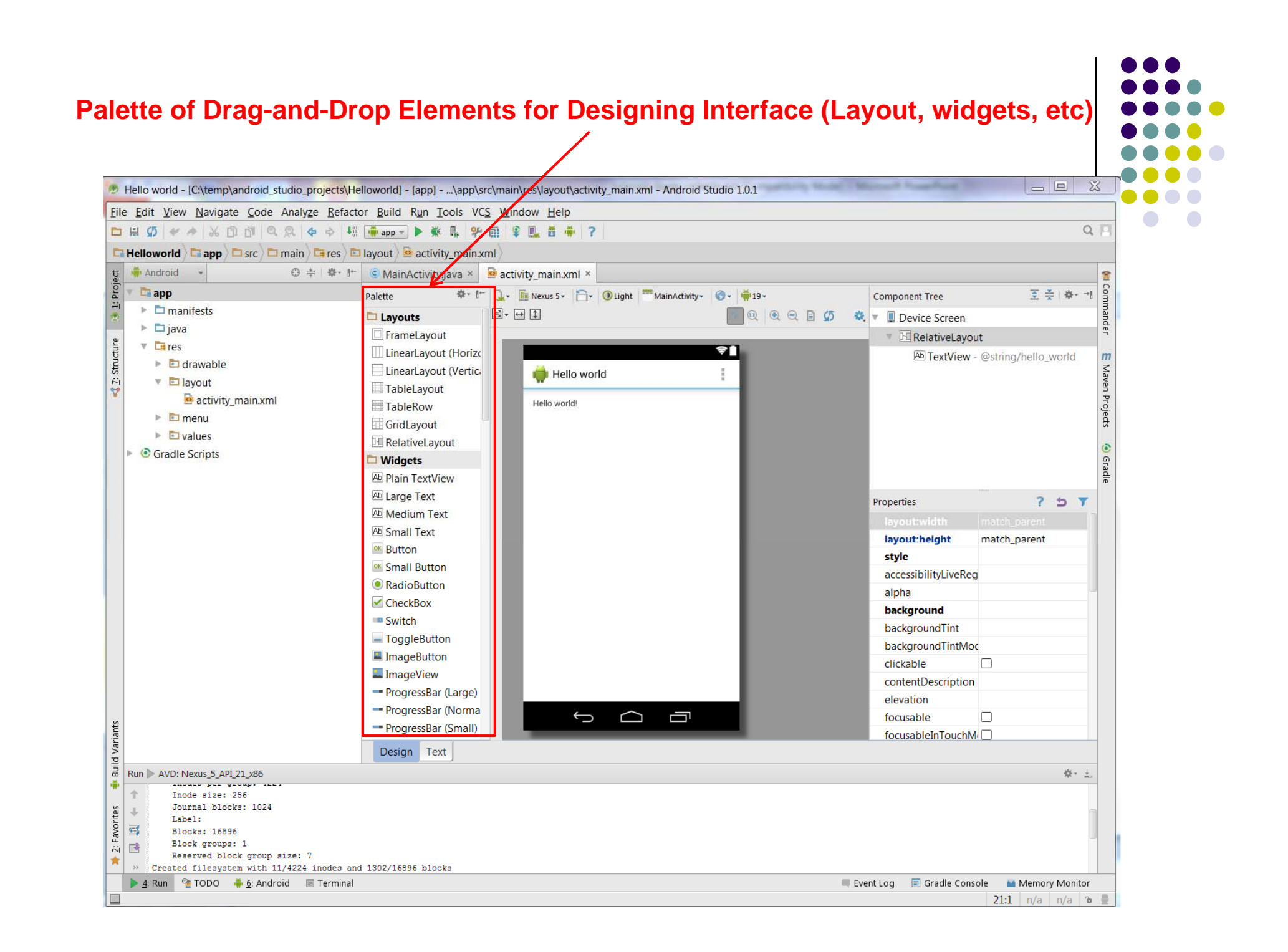

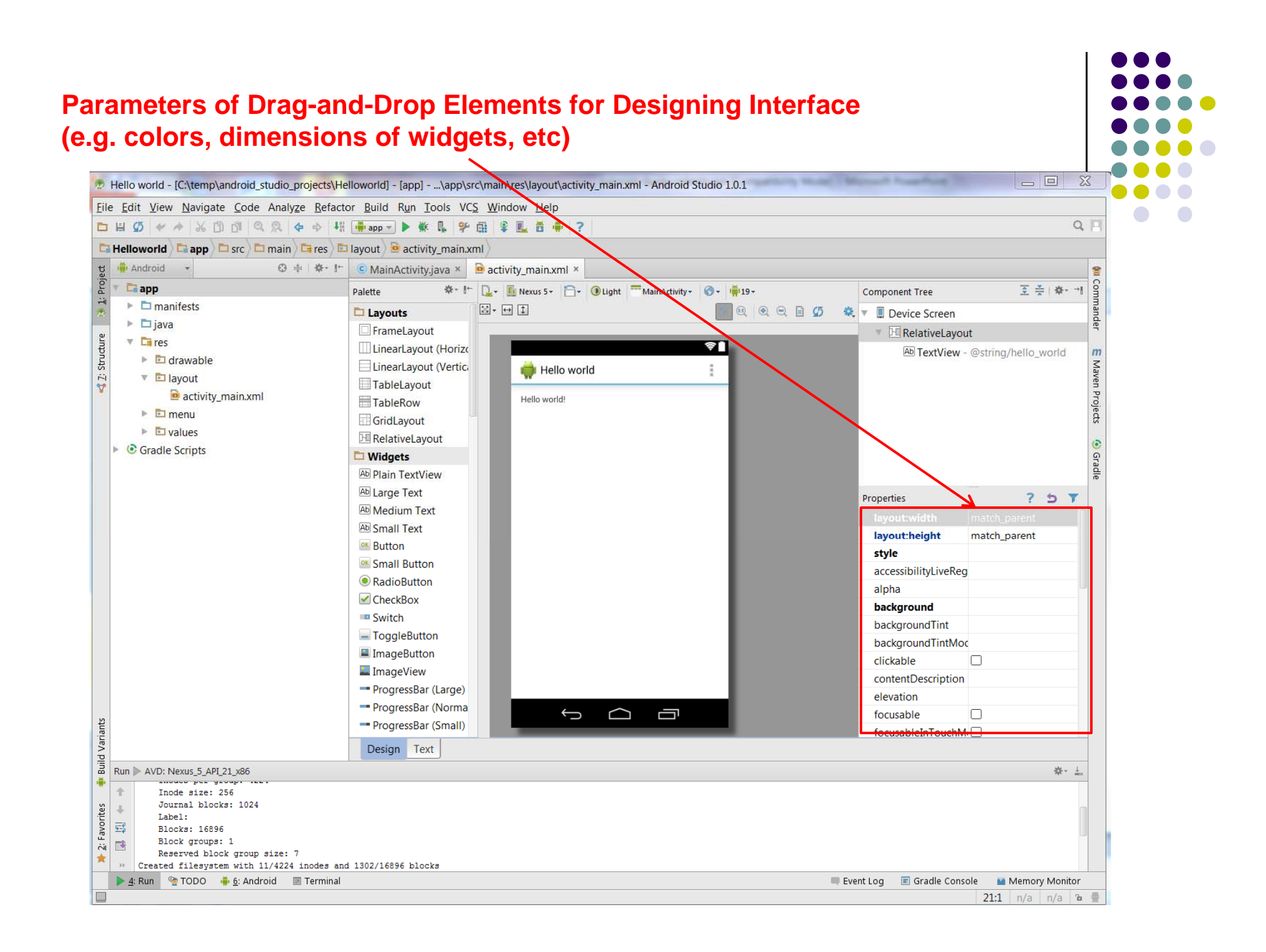

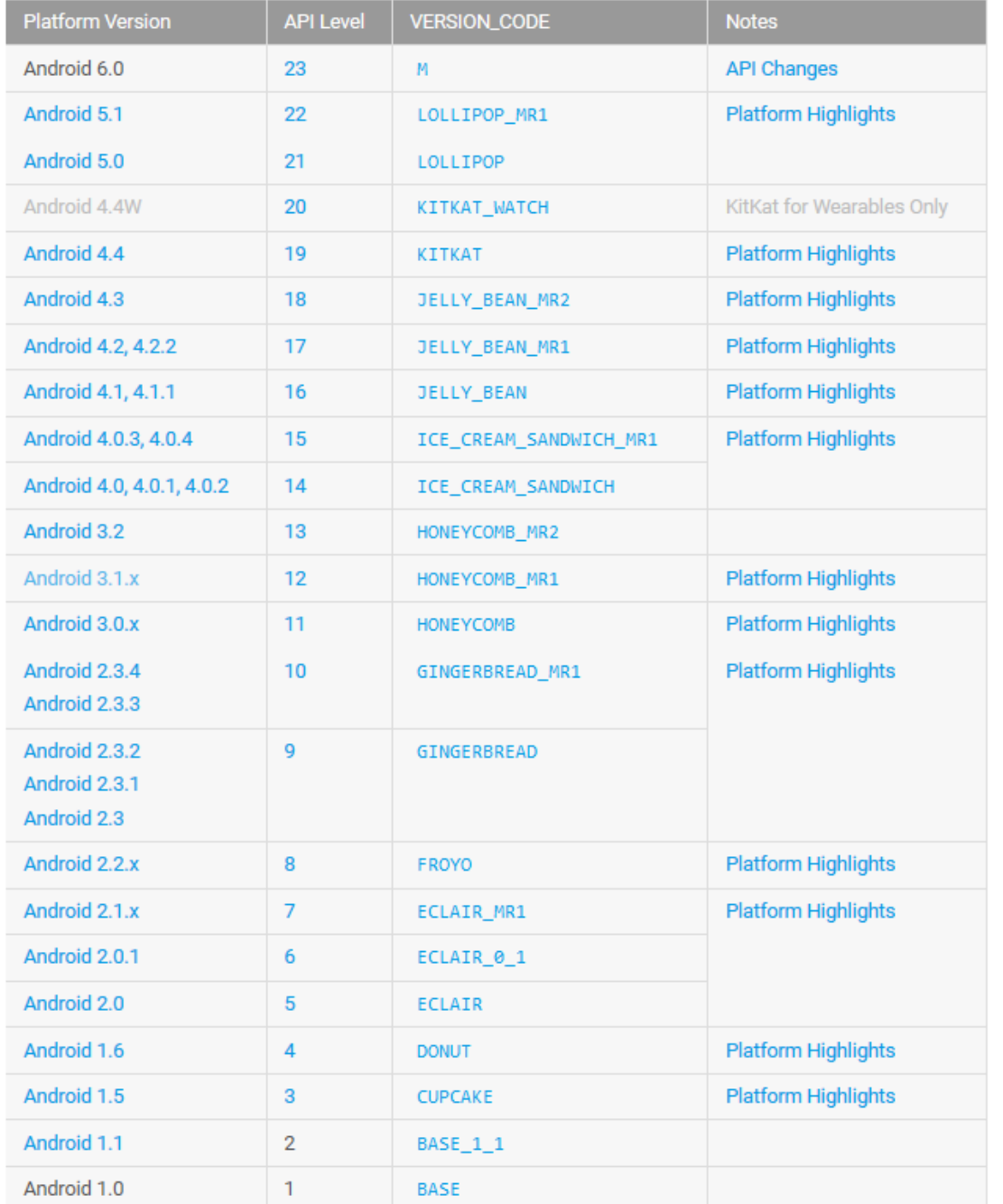

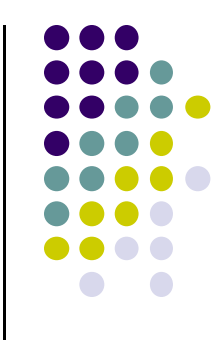

## **Android Versions/API Levels**

## **References**

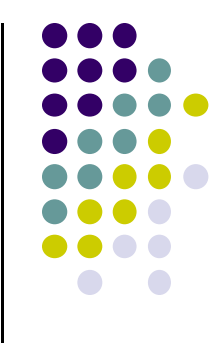

- Ask A Dev, Android Wear: What Developers Need to Know, https://www.youtube.com/watch?v=zTS2NZpLyQg
- Ask A Dev, Mobile Minute: What to (Android) Wear, https://www.youtube.com/watch?v=n5Yjzn3b\_aQ
- Busy Coder's guide to Android version 4.4
- $\bullet$ CS 65/165 slides, Dartmouth College, Spring 2014
- CS 371M slides, U of Texas Austin, Spring 2014